Arthur C. Norman Raffaele Vitolo

Inside Reduce

# Inside Reduce

This document is part of the Reduce project, see <http://reduce-algebra.sf.net> and may be used, copied and updated on the terms set by the BSD license used for the bulk of Reduce. In particular you are free to use any code-fragments included here under those terms.

# <span id="page-3-0"></span>Preface

A respectable Preface should contain a "story" to tell people as to why they should read this and what it will get them ready to do. OK, so there is this thing called Reduce and you want to extend it a bit or get a bit further inside. It is too big and messy to understand all in one gulp, and too mysterious for you to do all the complicated stuff you dream of all in week one, but here is a way to get your toes slightly wet in the sea of confusion, and a way to let you observe that even you can do some stuff with it. We thought that embedding a number of tiny examples would help.

Reduce is well documented. The user's guide [\[2\]](#page-81-0) contains all the basic material, while the books [\[3,](#page-81-1) [1\]](#page-81-2) are much deeper introductions to the algebraic mode and the symbolic mode of Reduce, respectively. We hope that people will read this alongside the "Reduce Symbolic Mode Primer" by Melenk [\[5\]](#page-81-3) which provides overlapping coverage and a different voice to explain aspects of system internals, and believe that there is more than enough to be explained to make it reasonable to have (at least) two places where the information is collected.

There are two more texts that it seems proper to note. "Reduce: Software for Algebraic Computation" [\[6\]](#page-81-4) by Gerhard Rayna, provides broad coverage, but related to the state of Reduce in the run-up to 1987 and so in various details it may now not be fully up to date. Jed Marti's book "RLISP '88: An Evolutionary Approach to Program Design and Reuse" [\[4\]](#page-81-5) describes the low-level programming language used by Reduce, ie rlisp. It can be useful for understanding both the syntax used at that level, how it related to the Lisp abstractions that underpin it and how it could be used. However if focusses on a dialect (rlisp88) which the bulk of Reduce ended up not adopting. Support for rlisp88 is still available within Reduce in that the relevant parser can be loaded as one of the Reduce optional packages, but the main body of the code does not make use of it.

Reduce is free software. This implies that everybody can learn its deep structure from the source code. Unfortunately, while this kind of activity is certainly possible for every user who would like to develop a greater understanding of Reduce, it is not satisfactorily supported by any of the above textbooks.

Here is the point where "Inside Reduce" becomes useful: it is a textbook devoted to all aspects of Reduce which lie into its source code and are currently undocumented, forgotten, or simply unknown.

The text was born as a sequence of conversations in which one of us (RV) wanted to understand many undocumented aspects of Reduce and the other of us (ACN) was so kind to explain them to him.

# **Contents**

<span id="page-5-0"></span>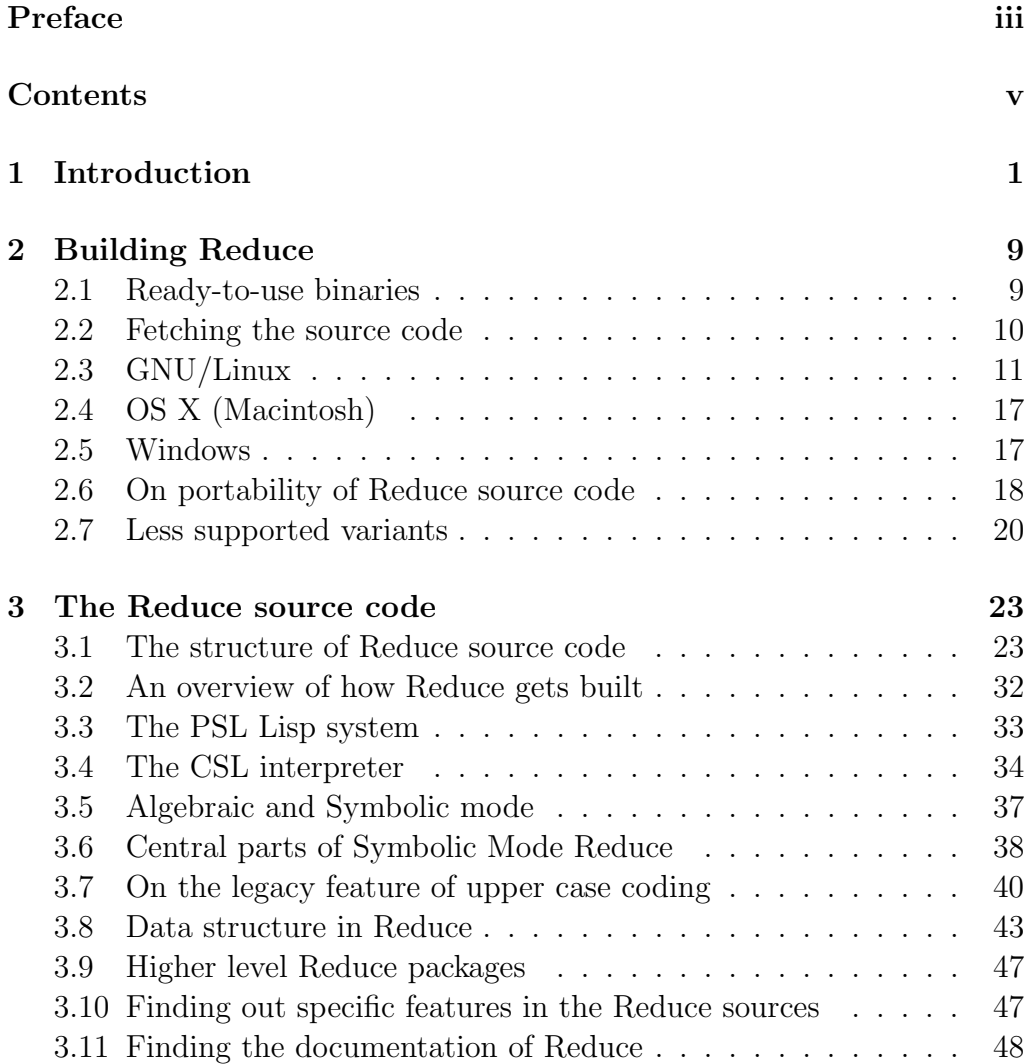

# vi CONTENTS

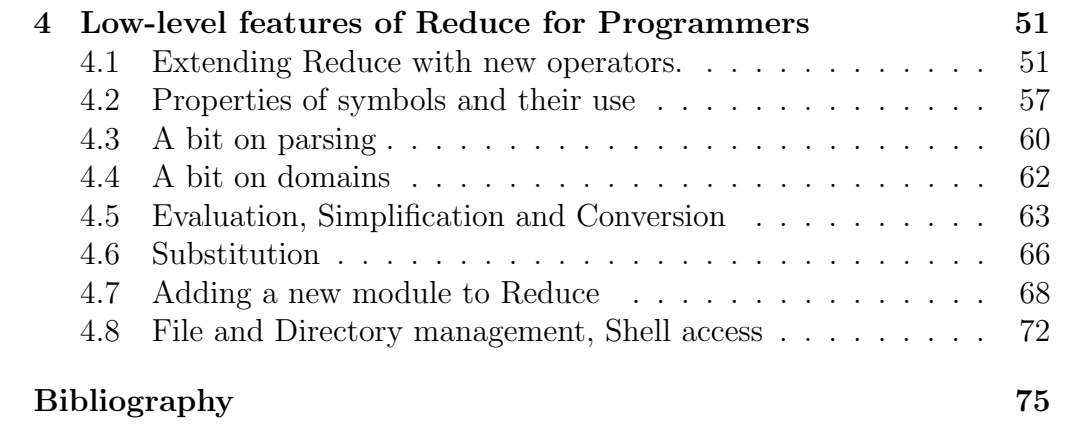

# <span id="page-7-0"></span>Chapter 1

# Introduction: the layer structure of Reduce

Like any well-written large software package, Reduce can be thought of as having a number of layers. Initially and often generally end-users will only interact with the very top one of these. This document is to explain something of the lower ones, because since Reduce is an Open Source project everybody is able to interact with all of them. Some may investigate low levels purely for interest, others because they find it allows them to improve performance of their code, solve problems that they otherwise could not or fix errors in the existing code.

Before discussing the global design of Reduce it is perhaps useful to introduce one particular topic: the distinction between "algebraic" and "symbolic" mode utterances in Reduce.

A normal user of Reduce is presented with a programming language in which they will express their calculation, perhaps defining a few procedures but building their work on primitives such as  $+$ ,  $-$ , and Reduce built-in algebraic operators such as int and df. The values that they work with will be algebraic formulae, and the results they get will also be algebraic. It may of course happen that sometimes an algebraic form is merely a number, but at any time that number might be combined with an indeterminate such as x to create a polynomial or be used as an argument to an unspecified operator f to build up something more complicated. When names are used in this mode then if they have been given a value then their value is used – i.e. they are treated as variables. If they have not been given a value they are left present in the result as indeterminates. You could try out the simple sequence

 $r := x + a$ ;  $\frac{1}{2}$  Value is the formula  $a + x$  $a := 3;$  % Now give a the value 3  $r^3$ ;  $\frac{1}{2}$   $\frac{1}{2}$   $\frac{$ 

Inside Reduce these algebraic expressions have to be represented as more or less elaborate data-structures. For instance it happens that the value of r in the above turns out to be a structures that can be written as (!\*sq ((((a . 1) . 1) ((x . 1) . 1)) . 1) nil)! This is a standardised form used inside Reduce as part of the process of simplification. The bulk of Reduce is a big pile of code that manipulates these internal representations so as to decompose, combine and reformat them as efficiently as the code authors could manage things. If you wish to look inside Reduce to inspect this code (and perhaps in due course to correct or enhance it, or to add your own contributions) you will naturally ask "What language is used for all the code that works with the internal form of data?". The answer is that it a language with just about the same syntax as the Reduce user-mode interface, but use in what is known as "symbolic" rather than "algebraic" mode. An effect is that the values you work with are the raw data-structures that are used within Reduce. The operators you have available are all the procedures defined in the Reduce source code (plus a further range inherited from an underlying Lisp system). Data can consist of a combination of numbers, symbols, strings and lists. If you write a simple symbol such as "x" then in symbolic mode that will be expected to have been given a value earlier in your code. A notation using a quote mark can be used to insert raw data into your code, so here is the symbolic mode sequence you would need to use to achieve the trivial effect of the algebraic mode example above:

```
setk('r, aeval list('plus, 'x, 'a));
setk('a, aeval 3);
aeval list('expt, 'r, 3);
```
This at first looks horrendous and discouraging, but in reality it is all tolerably straightforward once you grasp the nature of the various internal representations that Reduce uses. Part of the intent of this document is to help you get to grips both with symbolic mode programming in Reduce and the ways in which procedures implemented at that low (but powerful) level can be provided with interfaces so that they can then be used easily by people who do not want to get inside the system and who will hence only ever use algebraic mode.

The view of Reduce presented here thinks in terms of the following layers of abstraction:

- 1. The hardware of the computer you are running on. At the moment Reduce can be compiled for 32 as well as 64 bit machines. On the other hand there can be concerns at this level of (the potential for) parallelism, the amount of memory and the speed of various low level operations. For instance at the time of writing this the existing implementations of Reduce do not have good ways of gaining benefit from multi-core processors, but essentially all hardware these days provides that capability. Reduce is of course far from being unique in this respect, but this very low level issue may eventually generate need for re-work at all the higher levels.
- 2. The operating system and environment. At present this broadly comes down to Windows, OS X, Linux and Android. Historically Reduce took the view that it would include capabilities that it could support on all the platforms that mattered to it. Doing so naturally led to it not taking advantage of the special unique capabilities that each operating system provided. . . a particular area where having portable code used to be really hard was in implementing graphical user interfaces. The currently stable versions of Reduce are able to provide (almost) the same experience on Windows and Linux but Macintosh users are liable to view what they get as at best ugly and archaic. Android is sufficiently different that there is not yet a full version of the system available, but a "technology demonstration" has been built. At present Reduce has no clear model for exploiting touch-screens. As with (1) there are major challenges that could call for large amounts of re-design and re-work at a level that is mostly rather remote from the "algebra" aspect of Reduce.
- 3. A programming language kernel. Any algebra system needs at its core facilities to interact with the operating system (eg to access files and the screen), to perform arithmetic (including arbitrary precision integer work), to manage memory in a flexible way (the technical

term "garbage collection" is key here) and to support compilation of higher level code into something that can run efficiently. Reduce started by using an existing language, Lisp, to provide this level of support, and this has led to confusion when many people have asserted that "Reduce is written in Lisp". These days the "Lisp systems" used with Reduce are (to a good approximation) tuned and maintained almost exclusively to be kernels for Reduce and not to be used by any free-standing Lisp programmers that may remain in the wild. In 1969 Tony Hearn (who created Reduce) documented a dialect that he dubbed "Standard Lisp" that Reduce was to rely on, and in 1978 this was given a major refresh. The Standard Lisp Report by J. B. Marti, A. C. Hearn, M. L. Griss, and C. Griss has since then been the official documentation for that level of Reduce's internal structure. But since then the rest of the Lisp world moved seriously sideways with the introduction of Common Lisp and the subsequent fading of the language from widespread use. There are two particular implementations of Standard Lisp that support Reduce: PSL and CSL. In the years since 1979 these have, between them, informally agreed to support various capabilities beyond the Standard Lisp Report. These extras are not well documented anywhere! An example is that in the current systems the key built-in names are spelt in lower case, while in 1979 the style and tradition involved use of upper case everywhere (see the discussion in Section [3.7\)](#page-46-0). Both PSL and CSL have been optimised for use with Reduce, but in the whole of the Reduce sources there are only a few hundred lines of Lisp-syntax code visible, and those are just used while bootstrapping Reduce into life. So the two Lisp systems exist to provide the capabilities noted at the start of this section and to isolate the bulk of Reduce from most operating system issues.

4. rlisp. Almost all of Reduce is coded in its own private language rlisp. This is sometimes also referred to as "symbolic mode Reduce". It provides a syntax that is styled after the programming languages in common use in the 1970s where the primitive operations available are the ones inherited from its Lisp underpinnings. There are two distinct issues in becoming fluent in the use of rlisp. The first is the syntax of the language. It is in fact (deliberately) almost identical to the normal user-level notation that Reduce provides, and since it is a simple language getting started with it ought to be easy. Here are some examples illustrating some of the more important constructs:

```
% This procedure takes four arguments (which must all
% be numbers) and evaluates them as a quadratic in x.
symbolic procedure quadratic(a, b, c, x);
   a*x^2 + b*x + c;
```

```
% Procedures with only one argument can omit
% paretheses around it.
symbolic procedure moan_if_negative z;
% The "error" function has a first argument that
% is supposed to be an error code,
% and a second that is a message.
if z < 0 then error(0, "value is negative") else sqrt z;
```

```
symbolic procedure reverse a list u;
 begin % Start a block. Think "{" from C or Java
    scalar v; % declare a local variable
   while not null u do
    <<v := car u \cdot v;u := cdr u
   >>; % "<<...>>" is a light-weight block
    return v
  end;
```
The above used functions not, null, car and cdr from Lisp. So here is a moment to talk about the data types available in rlisp. Note that the scalar notation that introduces a local variables, and all the procedure headers that specify arguments do not declare types. rlisp does some basic type-checking at run-time, so if you passed non-numeric values to the quadratic function there would be a runtime complaint. The available types are:

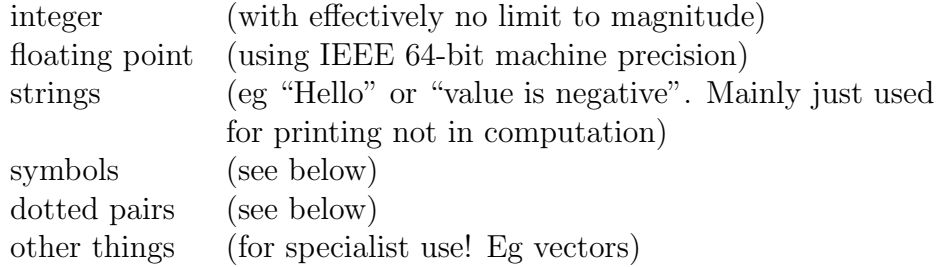

A symbol is something that has a name. Procedure and function names and all the variables in rlisp code are in fact symbols, so quadratic, b, v, null and so on are. Even the keywords like begin and end and operator and syntax marks like  $+, *, :=, \le$  and  $\ge$  really name symbols at some level. If you just write X in your rlisp code that will refer to (the value of) the symbol whose name is X. If you want to talk about X itself you have to quote it. So

 $V := 'X;$ 

sets a variable v to have the symbol X as its value. If you want to use a symbol whose name includes characters beyond letters and digits you need to escape them using an exclamation mark:

```
v := '!\leftarrow: * symbol whose name is "<<"
w := '!2; % symbol called "2" as distinct from
             % the number 2
x := ' !X; % an upper case X, since by default
             % input is folded to lower case.
y := '!"not! a! string!"; % Compare with "is a string"!
```
A (dotted) pair is an ordered pair of items. The function that creates pairs is called cons, but rlisp allows an infix (or an operator whose two arguments are written to the left and to the right of its symbol) . to be used for that.

```
v := 1. 3; % Not the floating point value 1.3!
w := 'left . 'right'.x := 'first. ('second. ('third. nil));
```
The final example there suggests that pairs can be used to model lists. The convention is that the atom nil (which has itself as its

value when you use it as a variable) terminated a list. This is such a common usage that special syntax and functions support it:

```
v := ' (a fixed list of length six);
w := list('a, 'variable, 'list, 'including, v);
x := list('a . 1, 'b . 'value_to_go_with_b, 'w . w);
```
The functions car and cdr retrieve the two parts from a pair. The names of these functions derive from the early history of Lisp. But they lend themselves to a convenient shorthand where e.g. car cdr x can be replaced by cadr x and in the context of the current paragraph that might be (b . value\_associated\_with\_b).

Basically all of Reduce's internal workings are built up using nested lists and pairs with symbols and numbers as leaf elements.

# <span id="page-15-0"></span>Chapter 2

# Building Reduce

# <span id="page-15-1"></span>2.1 Ready-to-use binaries

A Reduce distribution, ready to be run, can be downloaded for several architectures (Windows, Mac, GNU/Linux) at the official Reduce website, hosted at Sourceforge [\[7\]](#page-81-7).

Simple users will often be content with whatever pre-built binaries are available there – regardless of exact details of how up to date or how neatly packaged they are. However there are at least four reasons that can make it seem desirable to build your own copy of Reduce from source code:

- 1. Errors may have been corrected in the Reduce sources or new features added since the last set of binaries was put in the release area. If the bugs or features relate to a style of use of Reduce that does not concern you (for instance the main enhancements have been in one of the specialist packages that implement algebraic transforms that are to do with an area of mathematics remote from the ones you are involved with) this may not matter, but sometimes your particular use will really need the latest version;
- 2. You report a problem to the Reduce mailing list and get a response that asks if the behaviour you describe still occurs using the very latest revision;
- 3. You are minded to make changes to the Reduce source code. This could be to improve its clarity or performance, to correct deficiencies

or to add brand new capabilities. The existing Reduce developers would like to encourage more people to join in in this manner;

4. You adhere to the philosophy that if you are going to rely on the results calculated by some software package then in principle at least you should be in a position to understand and check its behaviour through and through.

Using subversion to fetch and update the source code and building everything for yourself can ensure that you have the very latest set of additions and bug fixes. This chapter is intended to supply the instruction for building Reduce from its source code.

# <span id="page-16-0"></span>2.2 Fetching the source code

The source code of Reduce is in the <sourceforge.net> hosting website [\[7\]](#page-81-7). All its files are under a revision control system, Subversion [\[8\]](#page-81-8). In order to get the latest version of all files you shall have the program subversion installed on your computer. The program can be used from a terminal, by command-line instructions, or by a graphical user interface. There are many of them, see the links at [\[8\]](#page-81-8).

The command to get the files will be given on the sourceforge web-site under the "code" tab. For a read-only copy at the time of preparation of this document the command was<sup>[1](#page-16-1)</sup>

```
svn checkout \
  svn://svn.code.sf.net/p/reduce-algebra/code/trunk \
  reduce-algebra
```
If you obtain the source code in some other way then provided it is up to date and complete the same instructions should apply. In general the biggest challenge when building Reduce tends to be in ensuring that all the necessary tools and development libraries are installed: once they are in place the actual building of Reduce will usually be straightforward.

It may happen that the latest development version gets broken for some reasons (usually mistakes/misprints in the last changes to the code) and

<span id="page-16-1"></span><sup>&</sup>lt;sup>1</sup>if you look carefully at the sourceforge site you can find slightly different URLs to use that could be better if you were joining the Reduce maintenance team and so would be contributing updates.

it is not possible to successfully build Reduce. Then a good idea is to use a previous version (or 'revision') that it is known to work. In order to download the revision number '1234' the following command shall be issued

```
svn checkout \
  svn://svn.code.sf.net/p/reduce-algebra/code/trunk@1234 \
  reduce-algebra
```
if you need to do a full fresh checkout, or

svn -r 1234 update

to update an existing set of files to the given revision number; here 'update' can also mean 'go back to a previous revision'.

# <span id="page-17-0"></span>2.3 GNU/Linux

The recipes given here may also apply to various versions of Unix and systems in the BSD family. But various GNU tools might need installing and in the worst case you will need to do that by fetching their source files and building them first.

At a command prompt select the Reduce trunk source directory as current. If you look you should see it contains further directories called csl, psl, packages and scripts (as well as various other stuff). If you are going to build the CSL version of Reduce you should ensure that you have at least

- the GNU  $C/C++$  compiler  $g++$ ;
- the GNU make utility for automating compilation of source code;
- autoconf and automake for the automatic generation of configuration files and make scripts;
- the X development libraries libx11-dev, libXext-dev, libXft2-dev;
- the screen addressing/cursor control library libncuses5-dev.

When testing Reduce it is also desirable to have the GNU version of a time command installed. The names for packages listed here are representative and may vary from one Linux installation to another: the key issue is that header files and other material needed for developing C and C++ code using various libraries will be required. As an attempt to make things easier to set up there is a script that can be run as

```
scripts/csl-sanity-check.sh
```
that checks (most of) what Reduce requires. If it succeeds it should compile some code and end up displaying a window on your screen. If you have trouble with the main body of Reduce and can not understand the messages you see go back and try this script since it may provide clearer messages from a simpler attempt to build things!

With prerequisites satisfied the building of Reduce can be done in a small number of steps.

1. svn update

This command is used if you have fetched Reduce using subversion, and it will ensure that the version you have locally is brought up to date with any recent corrections or upgrades from the sourceforge site. If you have altered any files locally then subversion tries to merge updates from the central repository with ones you have made, and often that works well. If not then you need to read the subversion documentation to see how to recover, but if you had altered a file (say packages/subpackage/altered.red) you can try the recipe

- a) cp packages/subpackages/altered.red somewhere-safe.red
- b) svn revert packages/subpackage/altered.red
- c) merge your changes back from somewhere-safe.red. . .

## 2. scripts/stamp.sh

When subversion fetches or updates files it concerns itself just with their contents, not with date-stamps. This can sometimes confuse the autoconf tools, and at the very least can lead to some redundant work. To end up slightly saner run the script mentioned here which simply resets timestamps on some build files so that there is (much) less probability that your computer will try to re-run autoconf and automake. Actually you only even slightly need to do this after either a first checkout of the code or if fetching an update that changed one of the files called configure.ac, configure, Makefile.am or one of their close relatives.

3. ./configure --with-csl (and/or --with-psl)

The standard arrangement for building many open source programs involves running a script called configure. This detects all sorts of details about the computer you are building on and creates files called Makefile in a number of places. The configure line can use --with-psl instead to build a PSL-based version of Reduce, and there are a number of other options that can go on the end of the line, of which perhaps the most important is --enable-debug. This make the  $C/C++$  compiler build with debug options so that it becomes possible for low-level programmers to use gdb or another debugger to hunt bad crashes way down at that level.

Running the configure script with --help should list all the options it is aware of, but please do not randomly try obscure combinations of options – some may be little more than traces of earlier experiments.

Note that merely running the configuration script can take a minute or two (and substantially longer on Windows), and that if you do not have all the necessary development libraries installed it could fail in a way that may initially appear obscure. In addition of the previously mentioned csl-sanity-check.sh script please look in the log file(s) that configure creates<sup>[2](#page-19-0)</sup> and look for evidence of missing header files or libraries. Install them and try again!

In general you only need to run configure once when you first install the Reduce sources. On subsequent occasions and even after use of "svn update" to refresh things you can omit this step.

4. make

The main part of building Reduce occurs here. The very first time you do this it will be necessary to build various sub-libraries that Reduce relies on, and that can feel painfully slow – so have patience or several cups of coffee.

<span id="page-19-0"></span><sup>2</sup>principally any file called config.log in any part of the tree of build directories

If all goes well you can then launch Reduce using either bin/redcsl or bin/redpsl (depending on whether you build a CSL or PSL version).

5. Recovering if make fails.

The CSL version of Reduce builds all its components within a directory called cslbuild whereas the PSL version uses the directory pslbuild. In each case they put things in a subdirectory of that place names for the current computer's configuration, so for instance you may find a directory cslbuild/x86\_64-pc-windows-debug or pslbuild/i686-unkown-ubuntu14.04. The first and easiest thing to try if things go wrong is to get a fresh start by just deleting that directory and re-running the configure script. If the failure had been because you had not (the first time) had enough build tools or libraries installed but you have now corrected things that may help.

Otherwise you will need to find the build log files and use them to track just what the problem was so you can either fix it yourself or report it to the central maintainers. In either cslbuild/xxx or pslbuild/xxx the file config.log should end up as record of what the configure script did. For csl there are also config.log files in the further sub-directories crlibm, fox (or wxWidgets) and csl. If the failure happened at configure time the evidence is liable to be hidden in one of those, interleaved with a lot of other material. If configuration worked then make will run scripts that leave log files in pslbuild/xxx/buildlogs or cslbuild/xxx/csl/buildlogs. Identifying the most recent file in those directories can sometimes let you home in on where the failure arose, and with luck there will be a message that gives some clue as to what had gone wrong and hence what might be done to correct it. Until you find the key error message you do not know what to try to do to correct things.

In general you want to find the first error that arose during the build attempt – once one thing has gone wrong it is reasonable to expect a cascade of follow-on confusion. Looking at date-stamps on files can sometimes help you see what order things happened in.

Pretty much anything that is listed here as a "potential trouble spot, so watch out" will (we hope!) be addressed so that soon it is not. It may nevertheless be useful to comment a little on the build process in case that helps you navigate and track down an issue. With psl

## 2.3. GNU/LINUX 15

the build progresses by fetching a read-build binary of the psl Lisp system and some of its modules, and it uses that to create a provisional version of a subset of Reduce in red/bootstrap.img. The log file from this will be in buildlogs/bootstrap.blg. This initial version of Reduce is then used to compile further Reduce packages and eventually red/reduce.img is created.

For csl everything is built all the way from source. This obviously takes longer, but you may take a view that it puts you in complete control of everything. Firstly the crlibm and fox libraries have to be build and their binaries installed in the correct place within the Reduce build tree. If you are uncertain about their state you should find test or sample for both – with luck when you look for it the location and usage will be obvious. When that has been done building continues in the cslbuild/xxx/csl directory. On the first time you build or if Reduce source files have changed a version called bootstrapreduce is built – see buildlogs/bootstrapreduce.log. That is used to translate some of the most critical parts of Reduce into C code (buildlogs/c-code.log). This C code is kept in cslbuild/generated-c. Then the main Reduce executable can be compiled (using the generated C) and it finally creates reduce.img leaving buildlogs/reduce.log as a record. If there is some chance that the C code has got out of step then make full-c-code will force it up to date. Sometimes when files are removed from the main Reduce sources or renamed the make system can retain dependency information and fail to work. If you get a complaint saying that a file is needed and on inspection it is one that used to exist in the sources but a recent update renamed or deleted it then check the files \*.dep and delete the line that mentions the offending file. Of course if you merely deleted the whole cslbuild directory and re-ran the configure/make sequence that would also achieve the desired effect – but it could be a lot slower.

For the Windows version of Reduce there are additional complications in that there is an attempt to build up to six versions of the Reduce executable. This dreadful situation is to cover both 32- and 64-bit Windows, to cope with people who wish to launch Reduce by double clicking on an icon and those who may run of from either a native Windows console (i.e. command prompt) or a Cygwin terminal. If something goes wrong (for instance one of the builds is interrupted before it completed) it can sometimes help to enter each of the separate build directories in turn and go make in each. If trying that it will be best to build the Cygwin version before the native Windows one.

As with all debugging, if things do not work first time you need to look to find out where the evidence is and apply calm reasoning to narrow down the cause! At least you have access to all the source code and all the build scripts so that you (or an expert friend) is in a position to investigate in detail!

It is perhaps proper to be aware that a version of the Reduce sources fetched from the subversion repository will be the latest and most up to date set of files you can obtain, and is liable to have corrections to issues that have been raised – however sometimes it may be in a transitional state when a change has been made that is intended to fix problems but that in fact introduces others. If you encounter difficulties you may wish to browse the repository records on sourceforge to see which files have changed recently and consider whether the problem you observe might relate to that. It has also been the case in the past that if you update or replace your operating system that can occasionally introduce incompatibilities. This is particularly true of you install a very new version of an operating system that other developers may not yet have had time to investigate. Please report problems so that they can be fixed not just for you but for everybody.

## 6. scripts/testall.sh

Having built Reduce it is prudent to check it. The testall script tries to run all the standard tests and compares the output created on your machine with reference logs deposited at Sourceforge. There can sometimes be minor timing-related differences in output that show up as discrepancies and from time to time the Sourceforge reference logs may not quite keep up with the main source files kept there, but if this script runs it can give you good confidence that things are basically in a good state, and can help direct you towards any areas that need investigation. The argument --with-csl or --with-psl instructs this script to check just one version of Reduce, and thus if you have only configured and built one version you should specify

it. However if you are writing code that you hope to be useful for everybody you should test it on both the CSL and PSL versions of Reduce, and when you run the testall script you omit any arguments and it checks both versions.

# <span id="page-23-0"></span>2.4 OS X (Macintosh)

On a Macintosh the recipe is basically as for Linux. However you should be aware that the current version of Reduce uses X11 when it attempts a windowed interface, and some of the development libraries it requires may not be supported by Apple. The first thing you will need will be the command-line tools for Xcode. You can either then fetch and install the macports package and use that to help you install the other components that Reduce relies on – or you can do all that manually yourself. The trunk/csl/cslbase directory contains a file macports.my.list... that lists the collection of ports that one of us installed on a Macintosh at one stage to get to a state where Reduce could be built. Since OS X and Xcode will change from time to time there is no guarantee that this list will be absolutely definitive, but it should provide a good starting point.

The configure script provides an *experimental* option that is not useful for end-users but that I hope some Macintosh enthusiast will feel motivated to help work on. This is --with-wx. It is intended that eventually that will build a version of Reduce using the wxWidgets toolkit rather than the FOX one, and wxWidgets provides native Macintosh support. So far the code there is seriously incomplete and in need of helpers to move it forward so that eventually a proper Macintosh (possibly including iOS) port of Reduce can exist. Volunteers please step forward!

# <span id="page-23-1"></span>2.5 Windows

For Windows the build system that is supported uses the cygwin package, freely downloadable from <www.cygwin.com>, to provide a shell environment similar to the Linux/BSD/Unix one where Reduce can be build using configure and make. The commands in scripts/cygwin-sanity-check.sh are an attempt to verify that sufficient of cygwin's optional packages have been installed that you have a good chance of success. As with the list of macports in the Macintosh case there will always be a possibility that this list falls out of date, but despite that it can greatly reduce initial pain by getting you at the very least close to a state where everything should work.

The build sequences on Windows are especially convoluted because there are a number of ways in which Windows may be used. The file csl/cslbase/gui-or-not.txt explains some of this, but the existence of both 32 and 64-bit versions of Windows itself and of cygwin (eg one can have either a 32-bit or a 64-bit cygwin shell on a 64-bit Windows) makes life messy. As a result of this the build sequences for Reduce are set up so that they (automatically) configure and build several slightly different versions of Reduce, and when you try to launch Reduce it should probe its context and decide on which one is best to use in the circumstances. Thus you may end up using not just gcc, but also i686-w64-mingw32-gcc and x86\_64-w64-mings32-gcc. Recent versions also like to have an installation of the 64-bit cygwin variant present, but note that most testing is done using the 32-bit cygwin so that is what you shall try first.

Also for technical reasons the configure scripts tend to run a lot slower under Cygwin than they do on Linux. This relates to issues in simulating a Linux "fork" operation on Windows. So especially for a first build you will need plenty of patience!

There is no special reason why the code for the CSL kernel should not compile using Microsoft Visual C or the Intel C compiler (or indeed any other up to date compiler) however at present the Reduce project does not provide configuration files for building in any context other than the one using (GNU) make. If you construct some project build files in a form where they would be likely to be of use to others then please consider contributing them back to the project – but when you do so think hard about how they may need to cope with varying computer configurations, with files stored in different locations on disc and with the issues that arise when compilers and the like are updated.

# <span id="page-24-0"></span>2.6 On portability of Reduce source code

The list of architectures where Reduce has been successfully built would be quite a long one. Since Reduce is quite portable it is worth just to try to build Reduce on a particular architecture and, in case of problems (eg if there was a rather recent operating system upgrade), refer to the developers' mailing list to try to get them sorted out.

The PSL version keeps its sets of ports in trunk/psl, and trunk/psl/dist/kernel is liable to be the best place to watch. Sometimes a new port will arrive there in an unfinished or "alpha" state. Sometimes an old port will remain there with little testing and maintenance. There will be other (older) ports that could be revived if there was sufficient demand.

For CSL the system is intended to run on any computer that will support the GNU build tools (gnu make, automake, autoconf) and a reliable  $C/C++$ compiler. It is generally tested using gcc and clang. While there should be no fundamental reasons it could not be built using Microsoft, Intel or some other compiler the integration of those into its build scripts has not been investigated. For use with a GUI it will use the Windows normal arrangement on a Microsoft platform or X11 elsewhere (including at present on a Macintosh). Over the years it has been built and run at least once on a rather large range of Unix-like platforms including ones from HP, SGI, Sun and a number of smaller vendors. Also in the past customised versions (which were created as technology demonstrations not for serious use) ran on a Linksys router and on a HP iPaq organiser! Successful tests were also run using the Hercules emulator for the IBM z/Architecture. But anybody wishing to use any of these or some new specialist platform might expect to need to be ready to make minor adjustments to the code.

At the time of writing the main testing is done on (64-bit) Linux, Windows (8.1), a Macintosh and slightly less frequently on a Raspberry pi. It is expected that BSD-family systems will not cause trouble. The Windows version can be built for either 32 or 64-bit use and to run either natively and directly under Windows or to be launched via a Cygwin (32 or 64-bit) shell. The Linux versions should build equally well on 32 or 64-bit platforms. Image files created on any of these platforms should reload on any other - regardless of discrepancies in word-length or byte order.

One of the strengths of Reduce is that if at any time one of the CSL or PSL variants give trouble on a particular platform it may be possible to try the other!

# <span id="page-26-0"></span>2.7 Less supported variants

The main versions of Reduce build the while of the algebra system using either the CSL or PSL Lisp system. With CSL the code uses a graphics library called FOX to support some sort of GUI. There are a range of other configurations that are possible. Some represent experimental work by the developers and are not ready for prime time – bu in some such cases it would be really good to have new volunteers to help complete the work. Others are special versions that were either created to make a technical point or to support some particular user or project, and these may not always be up to date an workable. There are brief notes about some of these in the commentary on the Reduce source tree, but a brief overview here may also help.

The three main categories of "specialist versions" may be illustrated as follows:

- new-embedded At times some users have wanted to include the whole of Reduce as a component within some larger software package. This could be for teaching, as a larger algebraic/numeric package or to do with optimisation. Each case may have different needs, but nevertheless the common feature will be that the large project needs to pass algebraic calculations down to Reduce and get back answers. Reduce will not be expected to supply any user interface. The new-embedded directory provides a prototype for support for this and is a successor to embedded, an earlier attempt. It uses a dramatically simplified Reduce build process (ie you just compile a set of C files together) and there are entrypoints into the C library that is thereby created that allow the caller to pass things into the Lisp/Reduce world and to retrieve results. The limitations and oddities of interfacing may not all be immediately obvious, but there has been success in the past. Anybody wishing to use these needs to be willing to delve deep into C code and should discuss their needs and capabilities with some of the Reduce developers. The expectation is that because their own code is some package already bigger than Reduce that they are pretty competent and experienced!
- jlisp and jslisp The worlds of Android and the web might also like to embed Reduce. Doing this could sometimes be done via a native code option that could use CSL or PSL almost directly, but there is code in the full

source tree that implements the Lisp that Reduce needs as Java code. This has been used to provide an initial Android application that uses Reduce to implement a form of algebraic calculator on Android. That is certainly sufficient to prove that if somebody were to design a more general touch-screen interface for Reduce that could also be delivered on Android, or indeed any other platform supporting the Java language. The Java version tends to be significantly slower than either CSL or PSL, and may not always be kept as up to date, but it could be a good basis for experimentation. The Javascript port was created by passing the Java version through an automatic translator and obviously opens up the possibility of all sorts of Web use of the Reduce algebra engine.

vsl CSL and PSL and reasonably complete reasonably high performance Lisp systems where their main focus has been the support of Reduce. vsl is a "baby" Lisp that has just enough capability to support (most of) Reduce. But its code is concise enough that a reasonable beginner could potentially understand all of it – reading and working with its code could thus provide both a stepping stone towards understanding the fuller version and a sandbox in which new ideas about Lisp implementation in a Reduce context could be explored at fairly low cost. Part of the original motivation behind its development was to start a re-design on CSL from the ground up based on all the experience gained from the current implementation, so there is some hope that vsl experiments will lead to an eventual cslplus new Lisp that can eventually replace CSL and that will be cleaner and more modern internally. As ever, volunteers willing to put real effort into work towards the future would be very welcome!

As can be seen none of these are for trivial routine use by people who just want to use Reduce to do some algebra for them, but they may be of real value to system-builders with specialist needs.

# <span id="page-29-0"></span>Chapter 3

# A guided tour of the Reduce source code

# <span id="page-29-1"></span>3.1 The structure of Reduce source code

In this section we list most of the directories and files in the main directory of Reduce source code, with a brief explanation. We will not document every single file and every single sub-directory since even an advanced and enthusiastic developer will never need to look at everything. When the purpose of something seems sufficiently self-evident we will not comment further, and note that some directories contain files with names such as README that try to explain their purpose!

One of the issues that arose while drafting this chapter was how to respond to files that seemed illogically arranged or out of date. There was a substantial temptation to try to tidy things up. It can be hoped that over the coming months and years rationalisation and rearrangement will take place, but by and large what is written here will relate to the structure of the Reduce sources in 2014 when the subversion revision number was between 2500 and 3000. It seems very probable that the major directories will remain unchanged and even if what is documented here is aimed at something of a moving target it will perhaps be better than not having any explanation at all.

When you build your own copy of Reduce that will create new files and directories. Most obviously when you run the configure/make steps that will create a directory cslbuild (or pslbuild accordingly) and within that

there will be both a directory relating to the architecture of your current computer and various other files needed by the build process. When you run the configure script it is liable to create a config.log file that records what it has done (albeit the log can seem cryptic on first inspection) and it uses a directory called autom4te.cache to keep track of configuration information that it discovers.

That leaves some major directories that are present when a fresh system is first fetched from Sourceforge.

# The directories

### bin

The files in this directory are intended to provide an easy way to launch Reduce. From the Reduce "trunk" you can just issue a command such as bin/redpsl or bin/redcsl to use the PSL or CSL version of Reduce (supposing that you have configured and built it!).

There are some features of the scripts used here that may not at first seem obvious.

The first thing is that each script here can be invoked from anywhere the directory that is current when you trigger one of these scripts does not matter. So, for instance, you can add the path to this directory to your operating system's paths to binary program files and then use Reduce freely. This remark may seem obvious, but the important aspect of it is that these scripts identify directories where various Reduce resources are to be found, and contain curious-looking code to do this. Thus you should not copy any of these scripts and place them in a directory other than here since they rely on paths relative to the place where they themselves live.

The second matter is that some people in some contexts have a single shared file-space that they access from a variety of different models of computer. The binaries that relate to different operating systems and computer architectures have to be kept separate, and the main configure and build scripts for Reduce achieve this by building binaries in sub-directories with name such as pslbuild/i686-pc-windows or cslbuild/x84\_64-unknown-suse11.1. The scripts here automatically detect the nature of the machine that they are being run on and on that basis link through and launch the relevant version of the code.

The main programs that are provided include:

# redcsl

Reduce using the CSL Lisp system. Note that just calling redcsl will probably cause a window to pop up, but redcs[1](#page-31-0)  $\neg$ -nogui<sup>1</sup> causes the code to run as a console application. A range of other options are available, and a list of them with brief explanations can be displayed by starting Reduce with the option --help. Notably -L logfile.log will send a transcript of the output from Reduce to the named file for later checking.

## redpsl

Reduce using the PSL Lisp system. Again there are some command-line options available – see the PSL-specific documentation in the psl directory for explanation.

### redpslw

On Microsoft Windows this may run the PSL Reduce in a window.

The following scripts may be of use of CSL developers but are not intended to be of general use to people who are not suffering problems or debugging new code:

## bootstrapreduce

A slower CSL version that is used while building the full version, and where the function lisp mapstore() may be used to collect profiling information.

# csl

The CSL Lisp system.

# fontdemo

tests or demonstrates the Maths fonts used here. This and the other "demo" programs provided with the CSL system have on

<span id="page-31-0"></span><sup>&</sup>lt;sup>1</sup>The option  $-w$  can be used as a shorter alternative to  $-\text{noqui}$ 

occasions been useful when porting the full system to a new machine, in that they represent much smaller programs that illustrate or allow testing of individual aspects of the full system and so can be built and checked first, before attempting to identify and work around issues that might make the full system harder to get going.

#### fwindemo

tests or demonstrates the user-interface aspect of CSL Reduce.

#### showmathdemo

tests or demonstrates maths display in the CSL version.

At present for the CSL versions there is one further complication. If an exact match for your operating system can not be found in the set of installed binaries then the first available "soft match" will be tried, with a message displayed to explain. There is no clever arrangement to cause near matches to be tested for in a special order. The idea behind this is so that eg if you had binaries for say Fedora 9 installed and were actually running a different version of Fedora (say 10) then the code will TRY the Fedora 9 binary.

A few more scripts in the bin folder are documented in the README file in the folder itself.

### buglist

This directory was used in earlier versions of Reduce to contain descriptions of the known bugs and features in the then-current development system. Some of the items listed there may have by now been sorted out, while others may represent challenges in that sometimes issues raised by a user may not have any solution that is at all obvious or that does not seriously impact performance. Inspect the files there to get a feeling for the sort of problems that Reduce has had, but expect current or new bugs to be reported and discussed on the Sourceforge Reduce developers' mailing list. It would be useful if at some stage somebody took the time to review all the reports in this directory and sort out which have been fixed and which remain as deficiencies. At present the list is unmaintained.

#### contrib

Code that has been provided by somebody but does not yet represent stable code integrated into the main tree. See contrib/README. The project will accept code and put it in here more easily than into the main packages directory. Code present in this directory is not automatically built as part of Reduce, and should be viewed mostly as experimental or as starting points towards future supported packages.

csl and cslbuild

See Sections [2.3](#page-17-0) and [3.4](#page-40-0) for an explanation of the contents of these directories. csl and its various sub-directories contain all source file relating to the CSL Lisp, while cslbuild is where copies of Reduce built in that version get created.

## debianbuild, MacPorts and winbuild

Only a very few people will need to package up Reduce for distribution, and the scripts for doing this may not always be in a stable state.

The debianbuild directory contains everything necessary to build Debian/Ubuntu packages for Reduce. To use it, you should have already installed the package devscripts as well as a fairly full set of TEX and development tools. You will need yet further things installed if you wish to create .rpm as well as .deb package files.

Instructions for running the scripts should be present in the directory, but since these are not intended for the casual user they should not be viewed as guarantees of effortless success.

MacPorts contains a Portfile intended to make it easy for Macintosh users to fetch and build the system using the well-established macports tool. This file quotes the particular subversion revision of Reduce that it was tested with and that will often be some way behind the most recent checked-in version. Despite the fact that macports attempts to keep building safe regardless of the exact details of OS X that is in use it would be prudent to approach all building on Macintoshes with a reasonably open mind after installing a significant upgrade of either the operating system or of Xcode Tools.

Finally winbuild contains files and scripts for creating a Windows installer (using InnoSetup) and all the cautions and caveats relating to Linux and Macintosh packaging apply once again.

doc

Reduce keeps the source versions of most of its documentation within the doc directory. Almost everything is in LATEX. If you can not find a ready build .pdf file documenting some aspect of Reduce you are interested in it is worth checking in here to see what you can find. Historically when Reduce was a commercial product the source of the manual lived here but customers were sent a printed and bound version and so in general did not need to look here. As well as being usable to create a **.pdf** format manual the files here are used to create the on-line documentation that is browsable at <http://reduce-algebra.sourceforge.net/manual/manual.html>.

### generic

Material that is in general not coded in Reduce but which may be useful in certain contexts. For instance an Emacs customisation file is there, also the code for redfront that provides a terminal interface including local editing and colouring of prompts (in particular it provides richer history and command completion facilities than the line editing built into earlier eaw versions of Reduce, so may appeal to console-mode users who are used to the bash keyboard shortcuts).

# jlisp

The main versions of Reduce run on top of either the CSL or PSL Lisp systems. Jlisp is yet another Lisp that can support Reduce, and is entirely coded in Java. It is liable to be less well maintained than either of the two main Lisps and very distinctly slower, however anybody with a special need for Java compatibility or interfacing may find it useful. The source code here can also count as a reasonably clear and easy to read presentation of how a Lisp system might be implemented. At present an Android version of Reduce might wish to exploit this, and enough code for that is provided to show that it would be feasible to provide either a full-featured or a calculator-style algebra package on that platform. In general you will only want to try to use this version of Reduce if you are willing to dive in and maintain all of the Java code. That should not be hard for a reasonably experienced programmer but is not for novices.

jslisp

Jlisp has been converted from Java into Javascript to produce this. The consequence is further performance worry, but in return for that the ability to embed Reduce in a web context. This is not for casual use by ordinary users but for the benefit of system builders constructing large scale web-based applications that need to incorporate Reduce. Even more than Jlisp from which it is derived this is for use by serious programmers who have specialist needs.

### libedit

The GNU readline code that provides convenient local editing, command completion and a history mechanism is maintained by its owners under as fully strict a GNU license as they can as part of a deliberate policy to try to encourage people to license their own (much larger) programs under the GPL. The Reduce project has chosen to use a BSD license and explicitly not the GPL, and hence is unable to use readline. Fortunately there is a BSD-licensed work-alike, libedit. To ensure that the source of that is available whenever any relevant part of Reduce is used a copy of said source is included in the Reduce distribution tree.

# packages

Apart from the file package.map that lists all the packages that comprise Reduce, this contains directories that are in general one per loadable package. There are a few cases (eg misc) where one directory is used to store a number of smaller packages, and the directory redlog is itself subdivided into further folders that contain the constituent parts of that one particularly large Reduce sub-project.

## psl and pslbuild

There are to the PSL Lisp system what csl and cslbuild are to CSL.

#### scripts

The various scripts used to build and test Reduce are collected in this directory. The ones that are perhaps most liable to be useful are testall.sh (which can run tests on all known Reduce packages) and test1.sh which tests just one package. People embarking on development using CSL may find csl-sanity-check.sh and (on Windows)
cygwin-sanity-check.sh useful helpers while making certain they have enough development tools installed. When checking that directory as part of the process of writing this documentation it became clear that a number of the scripts there relate to old ways of doing things, while others are used as part of the configuration process. Of the scripts used when Reduce is configured the main one that may need periodic review is findos.sh which is intended to generate a string identifying the operating system that is in use. If you install the Reduce sources on a new platform you may need to insert a few lines into your copy of that file so that your port can have a good name.

vsl

The vsl directory contains yet another Lisp that is capable of (just) supporting Reduce. vsl is hardly a serious Lisp, in that its entire source code is only just over 3000 lines of rather plain C code. Being small it may fail to support quite all of Reduce and it will certainly be slow, but it provides a lead-in for anybody who would like to find out a bit about Lisp implementation, and could possibly form a really compact body of C that could be used to support Reduce as a component of some other program or running on some otherwise awkward computer. The best characterisation of this is that it could appeal to those how have a good old-fashioned hacker mentality and can appreciate being provided with a sketchy and possibly ill-documented framework that they can cannibalise to form part of whatever their own project is. See also csl/embedded and csl/new-embedded for other toolkits that an experiences programmer could use as part of the process of including all of Reduce's capabilities within their own product, and note over and over again that these are not supported with any careful hand-holding or explanation: they are for people who can pick them up and make use of them with at best a few hints!

### xmpl

This is a snapshot of all the test scripts for Reduce and the corresponding reference logs. The definitive versions of these are held within the packages directory, but users who do not need the full set of Reduce source files may find the copies here useful.

Every so often there will be a maintenance task refreshing this set from the master versions. In case of uncertainty please fetch the packages directory from subversion and inspect the version there.

This directory exists to make it easier to support the creation of binary-only distributions of Reduce. By its nature a binary distribution would not contain the packages directory (because that mostly contains source code): but xmpl can be shipped instead. For some people it may also be convenient to have a complete set of test/example files collected neatly in one place since those tests can act as supplementary documentation of Reduce's capabilities and an illustration of how package originators expected their code to be used.

### The files

In the main directory there are various files which are needed for the configuration and compilation of Reduce: configure, etc.

Some of the other files and directories are historical hang-overs and some contain notes about possible future work. Others may be being used by developers to communicate with one another. Besides these files, a few other files of key importance are listed below.

### ACN-projects.doc

Almost any truly interesting software project will never be complete, and Reduce offers many opportunities for new blood to join in and contribute. The document you are reading now is intended to provide some sort of a route-map to get you started. As well as having your own ideas about what developments based on Reduce or extensions to the system it would be good to work on it may help to have a list of some of the ideas that others have either considered or started but not yet finished. The file ACN-projects.doc lists some starting points that one of the developers is interested in and where volunteers to help would in general be welcome. One might imagine other collections of project ideas from others being collected, and if enough arrived they would be consolidated into a reduce-projects directory. As well as a source of tasks that people wishing to contribute to Reduce might work on a list like this also serves as a basis where users who are themselves unable to contribute to the code can get some sense

of what might be possible, and on that basis it could be useful to provide encouragement to the active developers so that they know what sorts of extensions to Reduce would be most appreciated by the community.

### Contributor-Release.txt

At the time that Reduce was a commercial product contributors who provided code submitted a Release form to Tony Hearn confirming that they were willing for him to use and distribute their code. The wording that was used in this process is preserved as part of the trail that backs up the use of the BSD License terms for the Reduce sources.

#### BUILDING

The contents of this file are the subject of Chapter [2.](#page-15-0) The current document is intended to update and replace this file, which may well be out of date.

#### README

This file contains licensing information about Reduce and about the various components which are used to build Reduce (gnuplot, FOX graphical libraries, wxWidgets graphical libraries, . . . ). Both as a matter of politeness and as part of a discipline in ensuring that license terms of all software involved are adhered to it is strongly desirable that this be updated whenever any new third-party software is brought into the Reduce tree.

## 3.2 An overview of how Reduce gets built

Building Reduce starts with having a Lisp system. The dialect of Lisp used is known as Standard Lisp and is not at all the same as Common Lisp as used elsewhere. You are generally expected to start with either the CSL or PSL implementation of Lisp. In the case of CSL that is itself built from sources held within the Reduce file-set with much of the code written in C or C++. For PSL the main sources of the Lisp are coded in Lisp and are again held within the Reduce tree, but building Reduce normally starts by using a ready-compiled binary version of PSL.

A carefully written script starts with a Lisp-coded version of a parser for the rlisp syntax, and uses that to read various key source files from the packages directory. Some of these have had to be written in a stilted subset of rlisp because they are read in at a stage where the full language is not available. The order in which files are compiled can matter because later ones can rely on capabilities provided by earlier ones. The identities of these most central files can be seen in packages/package.map where they are marked with the tag core, and the order in which they are processed is the order in which they are listed there. Although there are differences between the details of how CSL and PSL treat these in both cases a "bootstrap" version of Reduce is created incorporating just these core packages. This bootstrap version can then be used to compile all the other packages. Ideally the order in which other non-core packages were compiled would be unimportant, but in reality there are dependencies between some of them and the order in which they are listed in the package.map file should be adhered to.

Once all packages have been built it is possible to create a snapshot of the state of Reduce's memory in such a way that it defines the state Reduce finds itself in when it is subsequently started. Packages can have three different states relative to this heap image file. Some of the most central ones will be loaded into memory and are fully and immediately ready for use. For instance the parser and very basic algebra come in this category. Others will have the keywords that call for their use set up to be triggers that cause the package to be loaded into Reduce when first used. The integration and factorization code are handled in this way, and the file packages/support/entry.red contains the catalogue of auto-load triggers. Further packages exist and are available to all Reduce users, but need to be activated using a statement of the form load\_package groebner; (to load the groebner-base package) before use.

## 3.3 The PSL Lisp system

PSL (Portable Standard Lisp) was originally built specifically for the support of Reduce. At a later stage it was under the care of Hewlett Packard, but it is now available under the BSD Licence as so may be freely copied or built on.

The key idea it followed was that essentially all of the Lisp system should

be coded in Lisp. To make that feasible it defined a set of definitions known as Syslisp that support operations on machine words and pointers, and the PSL kernel is written in this. A bootstrapping process compiles this code to create a usable but minimal PSL kernel that can be used to build the rest of the system. It is normally necessary to have some sort of working PSL implementation available in order to perform the bootstrap process. PSL has compilers that can generate native code for a wide range of processors, but sometimes variations there are required not only to account for hardware but also for the operating system being used. While all relevant source file for all of PSL are available as part of the Reduce distribution the normal way of building Reduce starts by having pre-made PSL binary files to use. These are provided for a range of targets (mainly using Intel processors) but machines by SGI and Sun (at least) are also reasonably easy to find.

There is documentation of the PSL in the psl/doc directory of a full Reduce file-set, and so perhaps little more is required here.

## 3.4 The CSL interpreter

CSL (Codemist Standard Lisp) is an alternative Lisp. Its development started in the late 1980s when it was built with a kernel coded in C to replace Cambridge Lisp that had been built using BCPL. The key files relating to it are present in the csl/cslbase subdirectory of a Reduce tree. Normally CSL is built entirely from source as part of the process of configuring and compiling Reduce. This increases the chances of it building on a new or unusual architecture, and on today's faster machines it still only takes a few minutes for everything to build.

CSL uses the FOX toolkit to support a windowed interface under Microsoft Windows or X11. There has been some work towards a transition to the use of wxWidgets which would also support OS X, but that is not at all complete. There is a directory csl/support-packages that contains original versions of the third-party software that a CSL build relies on, together with commentary explaining how their license terms interacts with that used by CSL itself.

The full process of building Reduce using CSL happens in a number of stages:

1. The configure scripts probe the current machine environment and so set up file-paths and options that will allow CSL to build.

### 3.4. THE CSL INTERPRETER 35

- 2. The CSL kernel is compiled. This is just a few dozen C files for CSL itself, but the first time CSL is built on any particular platform it will also involve the compilation of all the  $C++$  files making up the FOX library.
- 3. In normal use the CSL executable needs a ready-built heap image to load. This image will contain saved definitions of extra Lisp-coded functions. To create such an image the system is launched with a " $-z$ " flag that instructs it to perform a cold start. It then needs to read in a file containing various important bits of Lisp that upgrade it from being a Lisp kernel into a fully usable system. One of these parts is a Lisp compiler that compiles raw Lisp into a compact bytecoded format that the kernel can execute rapidly. When building just a Lisp an image file csl.img containing this is dumped. When building Reduce a version of the whole system that represented compiled code in bytestream format is created. This is called bootstrapreduce.img, and if forms a complete version of Reduce but one that is slower that the final version (by perhaps a factor of two).
- 4. bootstrapreduce is used to compile the top 3000 (roughly) functions that make up Reduce from Lisp into C code. The generated C is put in cslbuild/generated-c in files u01.c to u60.c. A file profile.dat created by running a measuring script tracks which functions are liable to be the ones most important for overall Reduce performance. A main Reduce executable is created by adding compiled versions of u01.c etc to the files that made up the basic Lisp kernel.
- 5. A new image file reduce.img is created leaving the most important functions to be implemented as C code in the kernel but putting all the less important ones as bytecode streams in the image file. This is the final version of the system that normal users will interact with.

Since the inner parts of CSL are all coded in C one might hope that it would be easy to adapt it to interface with almost any other C code. One variation on that is when a user needs to embed Reduce as a component in some larger product. For those purposes the GUI code in Reduce is liable to be irrelevant and anything that makes the build process more complicated is going to be unwelcome. Anybody with that sort of need is directed to the csl/embedded and csl/new-embedded directories that provide a framework for a cut-down simplified system without a serious user interface but potentially much more convenient for use as a component.

A key idea that CSL uses to try to achieve respectable performance is to compile sections of Reduce into C, and to pick the most important bits to treat this way. This is achieved by profiling the system. When you run bootstrapreduce you can use the statement lisp mapstore t; to display information showing which Reduce functions had been most heavily used. Well actually the mechanism used sorts functions based on how many bytecode operations where obeyed within them but scaled to give higher priority to short functions. For instance after running the test script from packages/alg/alg.tst the output it generates starts off with

```
2: lisp mapstore t;
```
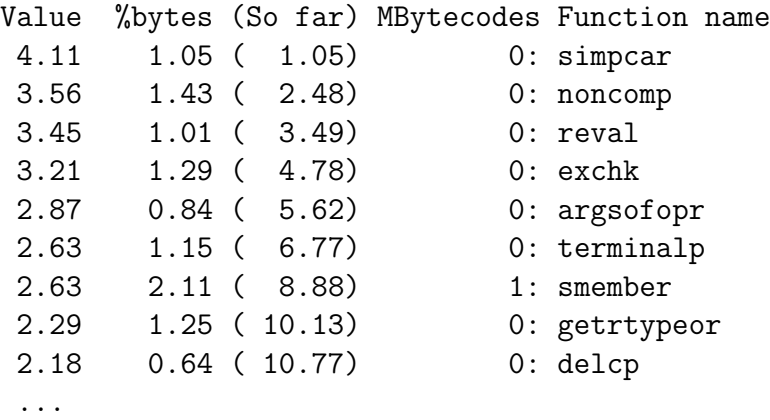

This indicates that the function simpcar was liable to be the most important function to select for compilation into C. Of all the byte-code operations performed running the test 1.05% of them were in simpcar and because it is a short function it got allocated a merit score of 4.11. The function noncomp came second with a lower merit score even though it used more (1.43%) byte-codes. Looking further down smember used even more bytecodes, executing just over a million of them. The top 8 functions between them account for fully 10% of all the byte-codes executed, and looking further down it is possible to see that the top 65 functions use 50% of all byte-codes. This style of profile information can sometimes be useful when trying to understand the performance of your own code, but of course as with most similar schemes it can take time to make sense of it and just

knowing that simpcar (say) is heavily used might not of itself suggest ways to change that fact.

Every so often the full set of Reduce test scripts are subject to this profiling to create a file profile.dat that guides the process of compiling things into C. You can create a fresh version of this file by selecting the directory where Reduce has been built as current and going make profile. It should not be necessary to do this at all often, but following significant modification of the central parts of Reduce or after adding a substantial new package that is liable to be such that its speed is critical it can be useful.

## 3.5 Algebraic and Symbolic mode

In normal circumstances when Reduce is started it presents the user with a world where the main data type is one that represents algebraic formulae. It is possible to write programs at this level, for instance

```
procedure legendre(x, n);
 begin
    scalar r;
    r := (x^2 - 1)^nfor i := 1:n do
      r := df(r, x)/(2 \star i);return r;
  end;
for i := 1:5 do
  write legendre(v, i);
```
Given a formula it is possible to extract components from it, as in

 $w := (x-17)^{2}$ ; length w; % 4 part( $w$ , 0); % plus part(w, 1); % xˆ3 part(w, 2);  $\frac{1}{6}$  -51\*x<sup>2</sup><br>part(w, 2, 0);  $\frac{1}{6}$  minus part(w,  $2, 0$ ); part(w, 2, 1);  $\frac{1}{2}$  \$ 51 \* x ^ 2 part(w, 2, 1, 0);  $\frac{1}{6}$  times

Using Reduce in this mode is referred to as "algebraic mode" usage. It provides an easy transition from mere interactive or simple scripted use of the system and if the operations used are mostly calls to expensive operations from existing Reduce packages it can be fully as efficient as anybody could ever need. But some tasks will require direct access to the Reduce data structures in order to be viably efficient or to have flexible enough control to achieve what they need to. For this one descends to "symbolic mode". This can be achieved either by prefixing an individual Reduce statement with the word "symbolic"?, or by using the directive "symbolic;", which sets the system into low-level mode until a matching "algebraic;" command is issued.

While the syntax used to write code is almost exactly the same in symbolic mode its meaning is different. The values stored in variables and manipulated are now items of Lisp data. This means they can be symbols, strings, numbers or lists. The functions that operate on them are no longer the algebraic operations that Reduce as an algebra system perform but the low level functions provided by Lisp, augmented by all the symbolic mode functions that form the implementation of Reduce itself. An immediate consequence is that in symbolic mode the "+" operator can only add numbers together, and a name is expected to be the name of a variable unless it is prefixed with a quote mark (in which case it will be treated as data in the form of a Lisp symbol). The set of Lisp functions available are documented in the Standard Lisp Report[\[9\]](#page-81-0), but note that the Reduce developers have made small changes and extensions to that since 1979 when it was written.

More of this document is concerned with coding at the symbolic level, and arranging that what you implement there becomes available to ordinary users who do not need to delve that deep.

## 3.6 Central parts of Symbolic Mode Reduce

Reduce as a whole is "just" a reasonably large rlisp program. In total there are roughly 400,000 lines of code amounting to 13 megabytes of text.

The size of the code means that when you start working with it it can seem hard to know where to find things. Because Reduce has grown organ-

<span id="page-44-0"></span><sup>2</sup> the word lisp can be used as an alternative

ically over a period of fifty years the arrangements are not fully uniform, but there are nevertheless workable policies about where particular bits of code will live.

The source code for Reduce itself lives in a directory called packages, and that contains a file package.map that lists the modules that exist, and then for each sub-part of Reduce a directory that contains the source and test files for that component. Some of these modules may be referred to as "core". What this means is that during the process of building Reduce the "core" packages are built first to create a subset of the full system that is sufficient for use while building the rest. While building the core there are issues that mean that the order of reading in packages can be quite fragile, and the list in package.map specifies the sequence that is used. Ideally the remaining packages could be built in any order, but for a variety of reasons this is not quite the case at present.

The hope is that the names of the directories that contain packages will generally indicate what is contained there, and certainly for the higher level and more specialised modules it will be clear how to find material. However the code to implement advanced functionality will tend to call a lot of functions that perform lower level operations, and it may not always be instantly apparent where to find that for review. One way of dealing with this is to just search, as in using the Unix-style commands

```
cd packages
grep "procedure somefunction" */*.red
```
to find a definition of somefunction.

As has just been explained, the Reduce source code is partitioned so that the parts that implement some particular module or algebraic transformation live together. For instance poly contains the code that manages the representation of polynomials and that provides basic operations such as addition and multiplication, while specfn is where Bessel and other special functions are implemented. However the nature of algebra is that once there are fundamental domains such as polynomials and rational functions in place there will be many higher level operations that work on the same sort of data. Thus unavoidably there are bodies of code that perform polynomial operations in many places beyond the poly directory. For instance factor and groebner, with ncpoly adding support for polynomials with non-commuting variables and many other packages using polynomials as their key data. Similarly rational functions and general prefix forms may have their most fundamental support in alg, but they are used everywhere and so functions that act on them are present within almost every module. The package rlisp contains the bulk of the Reduce parser and so is where to look to understand in detail how syntax is dealt with, but it provides hooks so that other packages can add their own special infix operators or other notations.

This all really means that while it is generally easy to find the code that implements a high level operation (it is liable to be in a directory named after the module providing that operation: that may be a little cryptic (eg susy2 deals with supersymmetry, scope is a Source-Code OPtimization packageE. . . ) but will usually not involve too much searching. Similarly the lowest level of fundamental support is well localised (eg in rlisp, arith, poly and alg). But for intermediate levels textual searching probably is the best basis for navigation.

## 3.7 On the legacy feature of upper case coding

Reduce started life around 50 years ago! At that stage everything was UPPER CASE. Some while later computers started to provide lower case input options, and some people liked to write code in lower case. To survive with that Standard Lisp and Reduce introduced a flag called \*raise that (when set) caused all input to be folded to upper case. That was set by default and about the only time \*raise got changed was that when Reduce was parsing a string it made temporary adjustments so that strings preserved case.

Hypothetically users could switch \*raise off and write their own code in a case sensitive style but almost nobody did. It was more the case that different contributors adhered to different capitalisation conventions and so overall throughout the source there is not total consistency. A decade or so later having all internal names in UPPER CASE started to feel archaic and the Lisps were altered so that the internal functions became car and cdr not CAR and CDR (etc).

CSL and PSL supported this in different ways. PSL kept the one flag \*raise and when set in modern versions that folds input to lower case.

CSL introduces a new flag \*lower so that if \*raise is set that input up folded up, if \*lower is set it is folded down and if both are set then who knows. . . that situation was not thought about. Neither of these schemes are in the Standard Lisp Report (which was not updated) so at some level relying on either is "delicate". Anyway in both cases the internal names of almost all items within Reduce are stored to be in lower case. If anybody needs to use a symbol whose name has both cases in they can escape it as in !Camel!Case!Word. The exclamation marks here are of course a bit ugly, so some may feel that they wish to disable Reduce's case folding so that words remain just as they appear in the source whether they are in upper, lower or mixed case. The notes here explain on why that option has not been taken throughout.

Reduce has collected contributed modules from a range of authors, and they adhered to a range of different conventions. If you look in the code right now you will see in e.g. matrix/matpri2.red (and a bunch of other places) code that goes SYMBOLIC PROCEDURE ... in upper case. In misc/lie1234.red it says HE:=SYMBOLIC READ() and the function READ() must mean the internal Lisp function read(). There are other modules where people have chosen to use mixed case names for their own functions and variables but where I know that they have not been quite consistent. So if Reduce was abruptly case sensitive by default there would actually be a significant amount of review needed with changes in many many files. It is also not clear that this would be trivial to do using a simple script in that the treatment of words in comments as distinct from code would need sensitivity, and where possible it would be desirable to clear changes with original package authors to preserve the best prospect of them being willing to continue with some support.

Probably there should be a long term objective of making Reduce case sensitive. Fairly recently the CSL and PSL sides have been in discussion about having one variable to control case not two and making the two Lisps behave the same in that area. If we started again that might remove both \*raise and \*lower and introduce a new flag \*input\_case\_control (say). However for compatibility reasons in a load of places that would hurt. So the current discussion (nothing has yet been agreed or done) has as one prospect that \*lower goes away (or at least becomes deprecated) and that \*raise is then expected to hold not nil/t but one of lower/nil/raise as its value. If then setting \*raise to t meant "fold case to whenever the underlying Lisp uses natively" that would be pretty upwards compatible with PSL usage.

Note that we do not support Common Lisp but it seems it tends to be UPPER CASE internally. Thus !\*lower is under some threat and while the Reduce build process tries to set flags that inhibit inspection of redurerc, setting \*raise or \*lower there is something potentially dangerous.

As an example, one might like the name FandG but in Reduce that must be input as !Fand!G, or conversely it can be accepted that it really means just fandg internally. A mixed case world might be more "modern" but it seems that while individual users can turn off \*raise and still be CSL/PSL compatible those who turn off \*lower are limiting themselves to CSL. And people who might contribute code to the community are way safest using !Fand!G (note that the exclamation mark is not part of the name – it is just a notation saying not to mess with the next character). So the name as a STRING is then just "FandG". As an alternative much code in Reduce would use a name like  $f$ <sub>and</sub><sub>g</sub> instead.

If a user put something that resets !\*lower into the .reducerc file that is OK but really risks confusion when the user sends code to another user for testing and they do not have that option globally set. Furthermore reliance on \*lower may tend to lock the code out from use with PSL. . . ensuring compatibility there takes a little more care.

Thus in my opinion is safer to accept that for historical reasons Reduce should be viewed as a single-case platform at present. The definition might be left as procedure FandG  $x$ ; ... with an upper case letter written, but it should then be avoided having functions with names like FandG, fandg, fANDg, FaNdG etc. since it should be expected that all ends up as fandg internally.

All that said the user could put off lower; off raise; at the start of each of their source code files if desired. The off raise; is because that is what PSL needs to defeat its default behaviour of folding things to lower case, while the off lower; is for CSL's benefit. This whole area is just one of the many where a keen volunteer willing to put time into not just improving the code but also in contacting and coordinating with the authors of packages they change (for instance to ensure that those authors will still feel able to maintain their own packages) would be a real help to the overall project.

### 3.8 Data structure in Reduce

Here we will describe the main data-structures used by Reduce since those are important for all code, new and old.

Firstly when Reduce or rlisp code is read in either from the terminal or from a file it is parsed into a tree representation that is in effect just Lisp code. By using the Reduce directive "on defn;" it is possible to get this form displayed. You then need to go "off defn;" to return to a mode where what you type is actually obeyed. For the normal person using Reduce as an algebra system the Reduce parser adjusts input in this generated Lisp so it contains explicit calls to the Reduce functions that simplify expressions. After the directive "symbolic;" the code is left as Lisp that does just what the input code indicates and this is the mode in which most new Reduce bodies of code will be written. The code-base contains two options that are worth mentioning here if only to avoid confusion. rlisp88 is an alternative extended version of the rlisp syntax that was, as its name might suggest, being worked on in around 1988. Despite the potential benefit of the language extensions the bulk of Reduce code is written in the earlier dialect (known as just plain rlisp) and it is probable that anybody who wanted to experiment with rlisp88 would need to review and possibly update the code that implements it (which is stored in an obvious location in the packages directory). In a rather similar manner Reduce 4 represents research into what could be described as a more object oriented implementation of the inner algebraic structures of Reduce, built in a way that could lead to better code clarity and long-term reliability. Its foundations lie in order sorted-logic and the code involved remains in packages/reduce4 but it exists at present as a starting point for a new project to bring Reduce internals up to date rather than as a finished viable part of the current working system.

Much of the time Reduce will be storing and working with algebraic formulae. There are two separate representations for these. The first is called "prefix form" and is mainly used for input and output, and is hardly ever used for serious computation. This structure is a fairly direct mapping of formulae onto trees that are built out of rlisp lists. For each algebraic operator there will be a symbol used to stand for it. The symbols are generally neatly spelt words, so plus is used instead of +. Each part of a prefix form is a list whose first element is its operator and the remaining ones are arguments. Thus

(difference (plus (expt (sin x) 2) (expt (cos x) 2)) 1)

The rlisp parser can read in a sequence of characters like  $sin(x)^2 + cos(x)^2 - 1$  and build this structure, and other parts of Reduce can convert the prefix notation back into something suitable to display to the user. To find out what format is involved, and specifically to see what name is used within Reduce to indicate some particular operator, either of the following recipes may assist:

```
% Observe the input...
on defn;
int(1/\sin x, x);
off defn;
% Observe output...
share xxx; % xxx is "shared" between algebraic and Lisp
xxx := int(1/sin x, x);lisp prepsq simp xxx;
```
There will be further commentary about the functions simp and prepsq later on here.

The bulk of Reduce uses a different representation for formulae. This notation starts as one for representing polynomials and fractions so that they are normalised or standardised. Variable are kept ordered and the highest degree terms in a polynomial come first. This canonical representation makes many internal algebraic operations fast and reliable. Following on from the previous illustration one can observe example of this internal representation using an interaction of the following style:

```
share xxx;
xxx := (a-b+12345667)^{3};
lisp simp xxx;
```
Many users of Reduce will not investigate at a low lever that sees details of internal representations, but when debugging new code (even in algebraic mode) it can sometimes be useful to understand it since trace and debug output may display raw data structures.

The first representation I will explain is known as a "standard form" (SF) and it is used to represent polynomials. There are very many functions built in to Reduce to perform operations on these polynomials, and often their names end in f, as in addf and multf. These are defined in packages/poly/polrep.red with backup from other files in the poly directory.

A SF can be nil (representing the value zero here), an integer or a prefix form identifiable because its car (ie first item) is a symbol. This last case is used to cope with polynomials whose coefficients are things more elaborate than just integers – for instance complex numbers or extended precision floating point values: for much of the time you can ignore that case. A function domainp is the official way to detect this case.

When a SF is not a domain element it represents the sum of two parts a "leading term" and a "reductum". Internally this is just a simple rlisp or Lisp level pair, so creating and accessing the parts is cheap and simple. Reduce provides notation to build and access things so that rather than using an infix . and functions car and cdr you use infix .+ and functions lt (leading term) and red (reductum).

A leading term is a power paired with a coefficient, where the power is a variable paired with an exponent and the coefficient is just another SF. Polynomials in several variables are handled by having a polynomial in one selected "main" variable whose coefficients are polynomials in the subsidiary variables. All terms that have the same main variable are sorted so that the highest degree one comes first. It is important that every polynomial keeps variables arranged in consistent towers, and the function ordp is used to specify a normal ordering. For cases where the default ordering is unsatisfactory there are functions like reorder and setkorder but when those are used it is vital that everything is set back to a default state afterwards. See polrep/reord.red for the implementation.

An example of creating a simple polynomial  $(3*x^3-4)$  from scratch could be

 $(mksp('x, 3) : * 3) : + (-4);$ 

and functions with names such as mvar, ldeg, lpow, lc, tvar, tdeg are provided for those who need to navigate and (for instance) find the degree stored within a term. In data structure terms the above expression would display as

 $((x \cdot 3) \cdot 3) \cdot -4)$ .

Formulae such as  $sin(x)$  that are not polynomials are dealt with by using the prefix representation of the formula as a variable in a  $SF$ , so  $sin(x)$  as a polynomial will be

```
((((sin x) . 1) . 1) . nil)
```
I believe that the best way to learn about standard forms and to discover the key functions relevant to their use is to read the code in packages/poly/polrep.red where the code that performs such operations as addition and multiplication is kept. You will find there indications of extra concern so that Reduce can cope with non-commuting variables, see that sometimes pattern-patching rules may be applied during basic arithmetic, and spot how some flags alter behaviour – eg a flag called ! \*  $\exp$  (set using "on exp;" and cleared using "off exp;") disables a large proportion of the normal simplification of expressions.

Standard Quotients (SQ) represent the quotient of two SFs, reduced to lowest terms. They are created using a constructor ./ and their components are extracted using numr and denr. SQs are the main widespread way of storing big formulae, and if an expression is in fact a polynomial it will just be stored as a SQ whose second component is 1. Just as there are many functions that handle SFs there are functions with names such as addsq and multsq that combine SQs.

The top level of Reduce works by reading in an expression in prefix form, converting it to a SQ (and in doing so it simplifies and standardises it) and if the result is to be displayed the SQ is converted back to prefix form as part of the printing process. Key functions that perform these transformation include simp which takes a prefix from and returns a SQ, and prepsq which takes a SQ and returns a prefix form. A much more detailed description of the evaluation, simplification and conversion functions can be found in Section [4.5.](#page-69-0)

This repeated conversion backwards and forwards could become wasteful, so in certain circumstances Reduce uses  $mk!$  \*sq to convert a SQ into a prefix form that has the special operator !\*sq and then the undisturbed SQ as the next item in its list. This allows SQs to end up embedded within prefix forms just as the scheme shown above to cope with sin and cos allows prefix forms to appear within SQs.

If a programmer makes a mistake and passes a prefix form or an SF to a function that expects an SQ (or any other similarly mistaken action) Reduce will not provide a nice informative compile-time complaint. It will almost certainly crash when the incorrect code is executed, and this crash may be messy. This lack of safety in the code is one of the consequences of Reduce's age. There is at least some experimental code in the assert package that can help detect any such problems, but if you write code at the symbolic level you mostly just need to be careful. With a little experience you may become use to the styles of crash report that various styles of mistake tend to lead to.

## 3.9 Higher level Reduce packages

The majority of the packages in the directory packages is made up by user contributed packages. They can be of general purpose or more specialistic. To find their symbolic mode entrypoints (or names of procedures) scan their code for places that establish symbolic operators or set up simpfn or opfn properties on symbols (see Section [4.1](#page-57-0) for explanations on these properties).

It goes beyond the scope of this document to give even a superficial description of the code in the "contributed" packages. On the other hand, the authors welcome the submission of extensions to this document aimed at describing features of Reduce's packages that might be of general interest.

Prospective authors of new packages might wish to contact the maintainers of code on which their packages are based for possible advice or even cooperation.

## 3.10 Finding out specific features in the Reduce sources

In this section we will try to answer to the question: "Where, in the Reduce sources, is XXXX implemented?", elaborating beyond the commentary given earlier.

Well of course (eg) the bulk of the indefinite integration code is in packages/int/\*.red and the factorizer in packages/factor/\*.red etc. Most of the parser for the Reduce language in is packages/rlisp/\*.red and the core of the bits that drive the simplifier are in packages/alg/\*.red, but lots of the way that Reduce is built is such that the core bit provide mechanisms that let other packages or modules extend things, so loads of stuff is somewhat scattered!

So here is one strategy to find stuff.

Given a procedure or operator or keyword, eg "hah", go

```
lisp prop 'hah; % in PSL and CSL
```
or

lisp plist 'hah; % in CSL

and that gives the "property list" of the symbol whose name is "hah". You may spot 'simpfn or similar properties. . . if so they give you the name of the function that implements the thing. Eg plist 'int; has an entry (simpfn . simpint) in it so simpint is an entrypoint, or the name of a procedure. Later on there will be further discussion of some of the properties that may be observed within Reduce.

Now you may use a program for searching string in a directory tree of text files, like grep in GNU/Linux environments, to search for procedure simpint. Files in packages/\*/\*.red have a good chance of being the place where that is defined.

The above is not that wonderful, but is a start!

## 3.11 Finding the documentation of Reduce

There is a lot of documentation scattered in Reduce sources. The purpose of this chapter is to put together a list of all potentially interesting texts inside and about Reduce. We will describe the available documentation within the different topics to which it pertains. It may be useful to note from the start that these days Reduce is supported by volunteers rather than being commercial product, and there are liable to be places where existing documentation is incomplete or out of date. Obviously from time

to time effort will go into improvements on that front! One general policy is that existing documents will be retained (if only for historical interest) even when or if they have become somewhat out of date.

Building and installing. The main file to start with is the file BUILDING in the main directory. It describes the building of Reduce from the source on the main platforms that are expected to be important.

The directory debianbuild contains a README file about building Debian packages for Reduce. Such packages may be transformed into RPM packages by the program alien, and similarly winbuild relates to creating a packaged binary release for Windows. In general only those concerned with making neat binary releases for others will need to concern themselves with these, but the curious may nevertheless find interest there with documentation embedded in scripts as well as in the form of separate files.

CSL. The CSL reference manual is the file csl/cslbase/csl.pdf. Even if this document is in a draft state it is a unique source of information about CSL's internals. In the same subdirectory also lies a series of text files that are provisional reports on the development of CSL. For example, the file gui-non-gui.txt describes how to start Reduce in windowed or terminal mode and contains a discussion and explanation of some of the design decisions that led to what initially looks like a very complicated mess of different versions.

Documentation for the FOX toolkit used to support the CSL GUI can be found in csl/fox/doc. It is also accessible from the file index.html in the directory csl/fox. See also the README file in the same directory. The definitive source of information about FOX is the library's own web-site http://www.fox-toolkit.org.

The folder csl/reduce.doc contains an HTML version of the Reduce 3.8 manual to be used with the graphical interface. In general the master copy of the manual (see later) should be consulted in preference to this.

The folder csl/support.packages contains several libraries and utility programs, like: TEX fonts, the gnuplot program for scientific drawing, the distorm disassembler, etc. These are provided so as to give full credit to the authors of software components written by others but used within Reduce, and a sequence of README files there should comment on the exact origin and license terms of each of the components that are present.

PSL. In the directory psl there are several documents of interest. The most important is probably pslman.pdf, the reference guide of PSL. Other manuals, notably pc-install.pdf, pc-oper.pdf and unix-install.pdf, unix-oper.pdf, contain instructions on how to install PSL Reduce under Windows and Unix systems. Some of the installation guides relate to installing PSL from the media that was distributed prior to the move to Sourceforge, and need to be interpreted in that light.

User manual of Reduce and its packages. Perhaps the first thing to note is that the main Reduce manual lives in the directory doc/manual in the Reduce source tree, but that what is there is initially just the LATEX source for it. You need to go make to run the scripts that convert it to a .pdf file that you can view easily. This scheme means that the documentation can be updated incrementally in just the same way that the source code can, but it does mean that users need more software tools installed (*i.e.*,  $\angle$ FFX) to use it! The main manual encapsulates the original Reduce 3.8 user guide by A. Hearn and the manuals of nearly all the contributed packages.

Standard Lisp report. This document, written by J. Marti, A.C. Hearn, M.L. Griss, C. Griss, laid down the definitions of Standard Lisp, which was meant as a standard basis for the development of Reduce. It is of primary importance for those who would like to understand the symbolic mode of Reduce.

Symbolic mode primer. This document was written by H. Melenk [\[5\]](#page-81-1) and is contained in the directory doc/misc. As we said in the Preface, the document provides overlapping information about Reduce's internals with respect to this text, and we encourage the reader to integrate the two to have a more complete picture.

Add-ons There are several auxiliary programs which are contained in the folder generic, as we already discussed. We just stress that the programs are well-documented by manuals that can be found in the relative subfolders of the folder generic.

# Chapter 4

# Low-level features of Reduce for Programmers

## <span id="page-57-0"></span>4.1 Extending Reduce with new operators.

There are different ways to extend Reduce.

New procedures can be introduced in a way which is covered by the manual, and it is conformant to the general idea of "procedure" of any modern programming language.

A Reduce-specific possibility is to introduce new operators. Operators are different from procedures in many ways, and the purpose of this section is to uncover some of the many features of operators which are hidden in the source code of Reduce.

If you write  $f(a,b,c)$  in an expression I will call f an "operator". One case of that is a sort of abstract operator with no special meaning so in algebraic expressions it just remains as  $f(a,b,c)$  with a visible f. Other sorts of f are names of built-in nouns or verbs like df and int, and besselj and part etc etc. So there are many hundreds of such and the main manual tries to cover them. Some lie between, so eg  $sin(x)$  stays as just  $sin(x)$  mostly, but in some contexts there may be rules like  $sin(x)^2 \Rightarrow 1 - cos(x)^2$ or sin pi => 0 that are applied. There are also array names which at some level are the same, but then  $v(3)$  simplifies to the third component of the array v.

A "procedure" is one of these where somebody has given a rule for how to process uses of the operator. So if you say procedure inc  $x; x + 1;$  then (inc 1) becomes 2 and inc y becomes y+1 and you should never end up with the word inc visible in your output. Note that the sequence

```
procedure inc x; x := x + 1;v := 2;inc v;
```
displays the value 3 as the result from inc v, but the value of the variable v remains as 2 - passing it as an argument to inc can not lead to its value changing. Overlapping with the concept of procedures is the idiom

for all n let  $dec(n) \Rightarrow n-1$ ;

i.e. use of an unconditional rewrite rule. The rewrite rule is activated by sort of making a full expression that might have instances of dec in it then pattern matching to find them and replace them. I usually expect it to be way slower. But there are times it can provide more flexibility. The RHS of a let statement typically does not have program-style sequences of begin ... end on it while procedures often do.

If you go algebraic procedure foo  $x; \ldots;$  that defines a lisp-level function called foo and gives foo the opfn property, so it is if you like an operator that has a special treatment by the simplifier so that when it is seen the function gets called.

If you just say operator xx then xx gets given a simpfn of simpiden that again tells the simplifier how to handle it, and in general it makes xx 2 remain as xx 2. If at some stage you set up let rules etc then the simplifier applies them using what I expect to be slow pattern matching - but of course pattern matching can be more flexible than activating the recipe of a little procedure.

Operators can be introduced in algebraic mode or in symbolic mode.

Both algebraic and symbolic operators are implemented in packages/alg/algdcl.red, together with the function remopr that is used if something is to cease to be an operator and all the flags (boolean put/get properties) that could have accumulated are removed. Then alg/reval.red contains the definition of aeval that "evaluates" an expression in algebraic mode. And alg/simp.red is also part of the same sort of stuff.

More in detail, in algdcl.red at the beginning you will find

52

```
symbolic procedure operator u; for each j in u do mkop j;
rlistat '(operator);
```
which introduced a new syntax for a statement

operator a1, b1, a2, ...;

that works by calling the mkop function in each item in the list.

The "procedure mkop" statement can be found in alg/simp.red. Apart from some checks what that basically does is

put('a1, 'simpfn, 'simpiden);

where simplification function" that behaves like the identity transformation, so that  $(a1(3))$  remains as  $(a1(3))$ . That means that from symbolic code if you have a symbol and you want it to be treated by algebraic code as the name of an operator in this sense all you have to go is go

mkop 'x;

Note that to a decent approximation you can see what the symbolic mode version of any algebraic mode stuff in Reduce is by going on defn; after which the Lisp-form rendering is shown (and the code is not actually obeyed)

```
1: operator a1;
2: on defn;
3: al(x,y,z);(aeval (list 'al 'x 'y 'z))
```
Since an operator applied to some arguments is stored as a list, it is accessible (even) in algebraic mode by part as follows:

```
1: operator a1;
2: part(a1(x,y,z),1);
   x
```
#### 54

3: part(a1(x,y,z),0); a1 4:  $arglength(a1(x,y,z));$ 3

Note that the function length will not work in the same way as arglength on  $a1(x,y,z)$ .

Let us see the differences between the parsed forms of an operator and a procedure:

```
1: on defn;
2: operator abcd;
    (operator (list 'abcd))
3: (x-3)^2;
    (aeval (list 'expt (list 'difference 'x 3) 3))
4: procedure foo(a, y); df(a, y);
    (put 'foo 'number!-of!-args 2)
    (flag '(foo) 'opfn)
    (de foo (a y) (list 'df a y))
```
while in Symbolic mode you might write

```
x := m ksp('x, 1) + 1 + nil; * "x"x \text{ m3} := \text{addf}(x, -3); % x - 3p := \text{exptf}(\text{xm3}, 3) ./ 1; % now it is a quotient with denominator 1
```
now **p** is the Standard Quotient for  $(x-3)^3$ , which you might convince yourself of by saying

prepsq p;

That is messier than

aeval '(expt (difference x 3) 3);

which is what the algebraic mode does (in effect), but it is sort of what aeval causes to happen. . .

Even if just for testing purposes one of the first things anybody starting out with symbolic mode Reduce will want to do involves setting up a link between the user-level algebraic world and the new world of data structures and low level code that they are entering. Here are some recipes for different ways to achieve this:

```
symbolic operator f1;
symbolic procedure f1 a;
  << print a;
     print list('times, list('quotient, 22, 7), a) >>;
a := (1-y)^3;
f1 a;
```
The output from print shows that the function f1 has been passed a prefix version of the simplified form of its argument a, ie

```
(plus (minus (expt y 3)) (times 3 (expt y 2))
   (minus (times 3 y)) 1)
```
The value returned as also a prefix form, which here is the product of (22/7) and the argument. So by declaring something a "symbolic operator" you get a chance to define your own function where input and output are both in prefix form. You may of course use simp and prepsq to convert to internal representations inside your own code. Sometimes it can be useful to use mk!\*sq to wrap up a result that is in SQ form for the return here.

```
symbolic procedure simpf2 a;
 << print a;
    print (355 . 113) >>;
put('f2, 'simpfn, 'simpf2);
f2 a;
f2 ((1-y)^3);
```
If you use put to give some name a simpfn property then the function you provide will receive a list of prefix forms and here the variable a will just be passed as itself (while with the symbolic operator case it got expanded to its value). The function must return a SQ this time, so in my example I use just the SQ for the number (355/113).

There are extensions to and variations on the above, but the examples shown here may be enough to get you started. Perhaps a point I should explain is that when there are let rules in play with Reduce there can be an issue as to whether an expression needs scanning again to ensure that all transformations have been applied, and this can interact particularly with  $mk!$  sq. Some of the variants on functions (eg simp vs simp! \*) may relate to this sort of issue. I view coping with it as an advanced topic and so will not discuss it further here!

The issue of defining operators within procedures could arise; consider things like the following:

```
1: operator f;
2: x := y;x : = y3: y := z;y := z4: procedure hah w; df(f w, w);
hah
5: hah x;
df(f(z),z)
```
Within hah does w stand for w, for x, for y or for z? Within hah is there any way to differentiate with respect to  $x$  or  $y$ ? The issue is the relationship between the algebraic symbol called x and the programming language variable(s) called x. Algebraic mode does not provide a notation to be explicit about when you evaluate things, or how many levels of definition should be worked through. This is the case for operator names as well as simple variables.

So in symbolic mode the worry does not apply. You always do exactly one evaluation, and you can use 'x to mean "x itself" and x to mean "the value of the variable x.

So now consider

```
algebraic procedure ttt x;
<<operator x;
  \{x\ 1, x\ 2, x\ 3\}>>:
```
56

now try

```
load_package rprint;
lisp rprint cdr getd 'ttt$
```
to see the Lisp level version. When I try that it DOES let me go

ttt banana;

and get back {banana 1, banana 2, banana 3} so I can define new operators within a procedure. . . but to get an interesting new name for one may be harder in algebraic mode.

## 4.2 Properties of symbols and their use

In this section we will explain how properties are used at a Lisp level inside Reduce.

In Lisp any item is either an atom or not. The function call (atom x) will test if x is an atom. If something is not an atom it is a pair, and car and cdr access its left and right components. You can create a new pair by using the function cons. Thus (car (cons  $p$  q)) gets you back p.

(cons a (cons b (cons c (cons d nil)))) can be done using (list a b c d). Lists of the shape  $((k1 \cdot v1) (k2 \cdot v2) \ldots) i.e.$ (cond (cons k1 v1) (cons (cons k2 v2)  $\ldots$  are known as association lists (function assoc scans them) and are thought of as a way to have a table with k1, k2 as keys. cons is used often enough in the Reduce sources that a shorthand syntax for it is provided: an infix dot (.) invokes it.

There are a bunch of different sorts of atom. In each case there will be a function to detect that case and then functions that operate on that sort of data. Strings are mostly used for printing not for computation, e.g.

```
"string" (stringp x) (print "message")
```
Perhaps the easiest suggestion for somebody who want to get started with string manipulation is to note that the function explode2 converts a string into a list of its constituent characters and functions like compress and list2string can be used to convert in the other direction. Any manner

of string searching or concatenation becomes straightforward when it is performed on lists of characters.

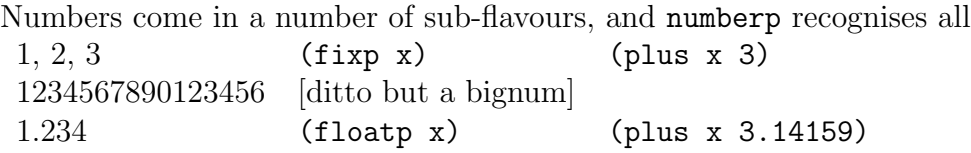

Small integers may be handled with extra efficiency and if you are certain that inputs and outputs are small (in CSL up to  $\pm 2^{27}$  maybe) you can use (iplus x 3) rather than (plus x 3) and go faster.

In Common Lisp there would be ratios and complex numbers built in but those are not present in Standard Lisp. Long-precision floats are used in Reduce but implemented as pairs of integers (mantissa and exponent) and not as primitive objects.

Vectors, hash tables, (maybe) character literals and other things may exist but are *usually* not very central to usage such as Reduce. Well where they are needed they are very valuable indeed, but they live in corners. Eg for vectors (and I will use rlisp not raw lisp syntax here) are used as in

```
v := mkvect 10;
for i := 1:4 do putv(v, i, i * i);
for i := 2:3 collect qetv(v, 3-i);
```
Now to the case I have been building up to - symbols. Firstly a symbol is something that has a "print name" (which is liable to be a string) but unless you do funny things that will be just one symbol with any given name. You can have two quite separate strings each with the same characters in them, but symbols are looked up in a table so that if you enter some name (eg car or procedure) you get the same symbol each time. Each symbol also has a property list, the capability to have an associated (global) value and the capability of having a function definition associated with it.

All the built in functions like car, cdr, cons, plus etc exist as symbols built into Lisp with the even lower level explanation of those functions attached to them. In csl any symbol where nobody has defined a function for it has i\_am\_an\_undefined\_function as its function definition! Well that may not be the exact internal name used but you see the idea maybe.

Any symbol that has been declared fluid or global has a (valid) global value when accessed as a variable. There are a few special cases. The symbol nil has itself as its value and you can not change that. nil is used

58

to represent "false" in tests. t has the value t and is by convention used for true, but in fact anything non-nil will be treated as true.

Now to the real question, properties. A symbol can have properties and you set one up by going

```
put('symbol 'propertyname 'value)
```
and later on retrieve the value using

```
get('symbol 'propertyname)
```
A plausible implementation is that the data structure for a symbol includes an association list known as the symbol's "property list". There is no guarantee that this is how it is done but it is a good conceptual model at the very least. So at the rlisp level something is given a property any time you see put ('name, 'propname, <value>) and the property remains in place from then until you chance it with a new put or remove it using remprop or the Lisp (Reduce) run ends. When Reduce is being built it checkpoints its state at the end so that function definitions, variable values and properties are saved in the image file to be reloaded when you start up Reduce . . .

Sometimes a function deflist does multiple property list settings at once. flag and flagp and remflag deal with (in effect) properties whose value is restricted to being either nil or t.

"Having a property" is not a metaphysical state. It is just a statement that if the code used get it will retrieve what put placed there.

This is a bit like "a variable has a value". After somebody has obeyed  $x:=3$  the variable x has a value (which is 3). In general the stage at which anybody notices this is when they ask for the value of x! So similarly a property being associated with a symbol is only relevant or noticed when the code uses get to see if it is there. The function aeval in Reduce explicitly looks for simpfn, opfn etc. properties when it is trying to simplify an algebraic expression...

A symbol can have as many properties as you like, and in some sense properties are not "defined" in any one place. There will be lines of code that do put and lines of code that do get but there is no obligation for these to be close together.

There are well over 200 different property names in use within Reduce: some are used  $e.g.$  by the compiler, some just by specific packages, some more centrally. There is no central registry that lists all of them  $-$  thus their exact behaviour needs to be discovered (supposed you actually need to know) by searching the code and reading parts that used them.

Again, we suggest to read the "Primer" [\[5\]](#page-81-1) for another view on the above topic.

### 4.3 A bit on parsing

How does the parser/evaluation mechanism work? At what stage the evaluator understands that a symbol has a property? How the property is effected?

Firstly parsing and syntax are a quite separate issue from evaluation. You can get *just* parsing done by going "on defn;" and typing some Reduce in. You get echoed the internal form for the stuff. In symbolic mode  $2+3$ will parse into (plus 2 3). In algebraic mode you may get calls to aeval etc. interposed.

Evaluation is then just executing the stuff you see viewing it as a prefix tree as in (plus 2 3). The "plus" is the name of a function to call and 2 and 3 are its arguments.

Sometimes when you create a new body of Reduce code you may wish to extend the system's syntax. This section gives an overview of what could be involved, because different styles or levels of extension will require different techniques and amounts of work.

### New (prefix) operators

Having new syntax that just amounts to a newly defined name for a function or operator has to some extent been covered already. If a symbol is tagged with opfn or simpfn then Reduce will know that use of that name must trigger simplification via the appropriately specified body of code. If this is can suffice for you then everything is liable to be simple!

60

### Operators with non-alphanumeric names

Sometimes people wish to use a new bit of syntax that involves a new operator written using special characters. There are existing packages that give an interpretation to "-->" and "::-" as well as "><" and "<>". The function newtok is used to make new sequences of punctuation marks combine to form single symbols, and precedence can then be used to control how expressions group. This form of extension should not be undertaken lightly if only because we do not have any organised central way to ensure consistent use of such syntax across all available modules. However once a new (infix) operator has been introduced in this manner it can be used very much as if it had been an ordinary prefix-notated one. Search the Reduce sources for instances of the use of newtok to find examples to build from.

### Syntax introduced using a new keyword

More extreme than new operators will be fully new syntax introduced by a keyword. If a symbol is given a stat property then that specifies a function that will be called to parse whatever material follows an instance of the given symbol. Perhaps good examples to inspect to get an idea of what might be done are in packages/rlisp/loops.red where this scheme is used to implement the syntax that Reduce uses following the keywords repeat and while. Other places in the packages/rlisp directory use the same scheme to set up most of the rest of the varieties of Reduce statements. A special case is if the stat property is rlis that makes the parsing action to be to call the function rlis and this just reads a comma-separated list of expressions and builds them into a list. There are many cases where that is about all you need to do to get your extra syntax supported!

### Generating elaborate code from your new syntax

Simple parser extensions using the stat property will tend to start off by building a list structure that is a direct reflection of the syntax used. For complicated formats it may be really useful to transform or expand that before it is really used by the rest of Reduce. One concrete example of this is given by the for statement as implemented in packages/rlisp/forstat.red. If a symbol is given a formfn property that specified a function that is called to re-form expressions parsed to give

an initial structure headed by that word. The form-function is given extra arguments that tell it what variables are in scope and whether parsing is being performed in symbolic or algebraic mode, and it should return something that could have corresponded to some more verbose Reduce syntax. This expansion process can discard material, duplicate other bits, rearrange and generate its output as if the input had been whatever mix of symbolic and algebraic mode material you wanted. You might also use the form scheme to perform checks on input and reject cases that are liable to correspond to user mistakes. Searching for formfn will find the existing uses of this scheme.

## 4.4 A bit on domains

If you have a polynomial in 1 variable it has a "variable" (and I will use x here) and a "domain" where the domain is the ring or field that coefficients are taken from. So in simple cases with Reduce an integer will be a domain element. And for historical reasons zero is denoted by nil not by 0.

If you want a polynomial with a high precision float as a coefficient then the "domain elements" have to be composite structures since simple Lisp or machine floats have a fixed limited precision. This is coped with by Reduce putting a coefficient that is something like

(!:rd!: mantissa . decimal-exponent)

where the two components are each integers.

Sometimes you have polynomials whose coefficients are reduced modulo some (usually) prime, then the coefficients (domain elements) are given as (!:mod!: . nn) where nn is smaller than your modulus.

Also complex numbers etc etc etc. In the concrete representation this is OK because each domain element is either atomic (a symbol or number) or has a symbol as its car. A term in a polynomial will always be

((v . deg) . coeff) . rest-of-lower-degree-term

so the test

62

```
if atom u or atom car u then .. % a cofficient / domain element
else .. % a term non-constant polynomial with a leading term
```
does the job. This is in fact written in the code as

```
if domainp u then ...
else ...
```
and the inline function domainp is just a shorthand for the longer test.

We observe that the "Primer" [\[5\]](#page-81-1) treats the same topic in more details, and we invite the interested reader to consider also that text on this issue.

## <span id="page-69-0"></span>4.5 Evaluation, Simplification and Conversion

As has been explained, Reduce has several different representations for algebraic expressions. Prefix forms (PF) are what the parser creates when expressions are initially read in. Standard Forms (SF) are for polynomials, while Standard Quotients are pairs of SFs and are the most important and general canonical representation that Reduce uses. In simple terms Reduce performs its calculations by starting with PFs and converting them into SQs. In the process of that conversion everything is normalised – and it is hoped that that corresponds reasonably to a user's concept of "simplification". To a good first approximation printing is achieved via a route that first converts an SQ back into prefix form, which can then be rendered in some human readable form.

It is thus useful to know about the functions within Reduce that perform conversions between the representations. There are a number of subtleties:

PF to SQ The functions simp and simp!\* accept a prefix form and evaluate it, returning an SQ. For most purposes there is little to distinguish the two, and simp is slightly faster. simp!\* can perform a few more transformations, as illustrated by:

```
on expandlogs;
off precise;
```

```
lisp;
simp '(plus (log x) (log y));
simp!* '(plus (log x) (log y));
```
where the call using  $\text{simp}$ : performs extra scans over the expressions to combine the two logarithms into  $\log(xy)$ . The code for these functions is in alg/simp and other differences (eg some relevant when non-commuting variables as used in the High Energy Physics package, or for some uses of complex numbers arises). Most frequently you can just use simp. Note that the difference illustrated above where simp!\* converts  $\log x + \log y$  to  $\log(xy)$  is only activated if various flags such as expandlogs are set, and that transformations of that sort need very careful consideration in the light of possible issues of the multiple branches of the logarithm function!

There is a quite separate scheme that does not so much convert a PF into an SQ but embeds it within one with relatively little simplification. This is mksq by using the PF as a "kernel" (i.e. treating it as if it was a a variable) and building an SQ that stands for that raised to a given power. . . except that if the variable raised to the indicated is the subject of a substitution rule (such as  $let x**5 = 0$ ;) the substitution will be applied. Prefix forms where the leading operator is not a simple arithmetic one (for instance the cases where it is a trig function) typically use this.

- SQ to SF A Standard Quotient consists of a pair of SFs, and these can be extracted using numr and denr. This is very often useful in cases where your code expects a polynomial, because simp will process an argument to obtain an SQ and then numr can extract the (polynomial) numerator. You will sometimes want to verify that the denominator is just 1 and complain otherwise.
- SF to SQ The infix operator ./ combines a numerator and denominator to be an SQ. The function gcdchk (in poly/polrep.red) can then be used to ensure that it is expressed in its lowest terms - in other words that any common factor between numerator and denominator has been cancelled. In almost all circumstances it should be considered seriously bad form to create a data structure representing an SQ that

64

does not have common factors cancelled or that has a negative number as its denominator!

- SF or SQ to PF The functions prepf and prepsq convert SFs and SQs back into prefix forms in a full and obvious way, while mk!\*sq wraps an SQ up in a small prefix form wrapper (using a pseudo-operator !\*sq). This latter is used where a prefix form is required for some reason but where it is expected that the value will soon be needed as an SQ again, so it avoids both the costs of conversion to prefix form and those of converting back. By hiding expressions away like this there would be a possibility that formulae packed by mk!\*sq would not be sufficiently re-simplified if new let rules (and the like) were introduced between packing and the short form unpacking that simp would perform to unpack. To cope with this the special !\*sq prefix form contains a flag such that all such forms share a single fragment of lisp data. When a new let is performed this data is overwritten (see alg/rmsubs.red) in a way that will force re-scanning of previously scanned forms.
- PF to PF, simplifying The simple solution is normally to simplify a form u by going prepsq simp u.
- SQ to SQ, re-simplifying This can need to be done if some (new) substitutions need to be applied to an expression that you had already converted into an SQ. The function resimp does this, and as can be seen from its implementation (in alg/simp.red) it merely calls subf1 (from alg/sub.red). Well the term "merely" here perhaps understates all of the complications associated with pattern matching and re-writes!
- Other subsidiary types Various other sorts of data tend to end up hidden within prefix or SF structures. For instance lists are stored as prefix items with the "operator" list to mark them. Matrices are not fully free-standing items – a (global) variable can be either a scalar or matrix value and the avalue property associated with the name of the variable identifies this. For scalar values a single prefix form is then kept, while for a matrix a list of lists of prefix forms is used.

Domain elements are items used in SFs as coefficients. The most important case is that where a value is a simple integer, in which case the Lisp integer value is used directly (except that as a special case nil is used to denote the value zero: historically it that used to be a useful
performance optimisation even though now it is probably a cost not a benefit). Other cases are stored using a SF that has an atomic first element (where one that stood for a polynomial would have a pair standing for a leading power paired with an associated coefficient). The atom !:rd!: there introduces a floating point value, with one variant to cover one that are stored to native machine precision and another for higher precisions. Reduce itself supports complex values and modular arithmetic. Extending support to provide a new domain might involve significant work but would be possible.

## 4.6 Substitution

Substitution is described in detail in its aspects which are of interest for users in Reduce's manual [\[2\]](#page-81-0). Here we would like to point the reader to the files where substitution is defined, and to some of the more relevant features that could be of interest for a programmer.

The main substitution schemes are represented by sub and let. sub is defined in the file packages/alg/sub.red and let is defined in the file packages/alg/forall.red. The main features can be summarised as follows.

sub The command is *local* in scope; this means that substitution is performed only when the command is issued, and only on the expression which is passed to the command. Moreover, the command performs the substitution only once, eg

sub( $\{x=y+1, y=-x-2\}$ ,  $x^2+y^3$ );

returns the standard form of  $((y+1)^2+(-x-2)^3)$ .

let The command sets rules which apply globally from the point at which the command is issued. This means what follows. Suppose that the expression expr contains a variable x which is to be replaced by the rule  $x \Rightarrow y+1$  (issued in a previous let command). Then as soon as expr is reevaluated, for example if expr is used in a bigger expression, then every instance of  $x$  is replaced by  $y+1$  in expr.

If we are in the case when the replacement expression still depends on the variable that is being replaced through another rule, then all rules

are applied through recursive pattern matching until the situation when rules become independent is reached. Here 'independent' means that any variable on the left-hand side of any rule does not appear in any right-hand side of any other rule. For example, the command

let  $\{x \Rightarrow y+1, y \Rightarrow -x-2\}$ ;

implies a substitution by  $\{x \Rightarrow -1/2, y \Rightarrow -3/2\}.$ 

Substitutions that replace simple indeterminates with values are reasonably easy to use. Things become harder when the pattern sought becomes composite.

The mechanism of let rules is very powerful, but abusing it leads to great memory occupation and consequent slowing of the system. This can be caused by recursion in following ways:

- a long list of rules may contain a lot of cross-dependencies between variables to be substituted. However, it should be pointed out that there are concrete examples in which pattern-matching solving of a huge system of equations is faster that the standard solve routine!
- let commands create a tree of subexpressions that are bound to each variable to be substituted. Further rules can increase the branches of the tree in a way that at least empirically can lead to high costs.

A chance to avoid the above problems is the command where. This command is implemented in the files packages/alg/forall.red and packages/rlisp/where.red. Internally it is implemented as a local let command, so that 1 - the rules are evaluated recursively until independence (as above) is reached, then 2 - the rules are applied to the one expression which is on the left-hand side of where. Such an expression, after that rules are applied, is returned, and immediately afterwards the rules cease to have any further effect.

The simple case of substitution is where the item being substituted for is a single literal symbol. Two more complicated cases arise and one significant further complication can intrude.

The first is that the target for a substitution can be an expression, so for instance let  $x^2 + y^2 \implies 1$  will be accepted and will at simplify  $2*x^2 + 3*y^2$  into y<sup>2</sup> + 2. But it will also lead to x<sup>2</sup> being converted to  $-y^2 + 1$ , and so it could be that using the form let  $x^2 \rightarrow 1 - y^2$ ; will be less confusing! A common use of substitutions for expressions will be a case like let eps<sup>3</sup> => 0 which leads Reduce to discard third and higher powers of eps.

The second issue arises when operators are present in the substitution pattern, as in let  $sin(x)^2$  => 1 -  $cos(x)^2$ ;. If written like this the rule will apply to uses of sin where the argument is literally x and so  $\sin(y)$ <sup>2</sup> would remain untouched. The rule can be made more general by prefixing the first use of the free variable x with a tilde so it ends up as let  $sin(x)^2 \Rightarrow 1 - cos(x)^2$ . An alternative to this may be to use syntax involving the phrase "for all x".

A complication arises in the internal way that Reduce handles substitutions when there is also an existing built-in rule that deals with some of the operators present in the pattern. A particular case of this might be substitutions that add a new rule for differentiation, where arranging that the existing and new rules cooperate nicely can be delicate. The limit of what can be explained here is just that such cases may need special care – and perhaps advice on a case by case basis from experts!

## 4.7 Adding a new module to Reduce

This is a cook-book style set of instructions for adding a new module, while I will suppose is to be called maud. Add a line

(maud "maud" test csl psl)

to the file packages/package.map. You will almost certainly want to add it close to the end of that file. The first entry on your line is the name of the new module you are creating. The second item (the string) is the name of the sub-directory of packages that its source files live in. If the word test is present then you will have provided a .tst and a matching .rlg file. Your test should run in a reasonably short amount of time – say at most a few seconds. Finally the words csl and psl are present to indicate which Lisp systems can support your code. Only in extraordinary circumstances should you consider providing something that will only work with one of the Lisps.

Create a directory maud in packages and in there place files with names maud.red, maud.tst, maud.rlg, maudsub1.red and maudsub2.red. A proper package should also have a file maud.tex that provides a section suitable to include in the Reduce manual or to provide a stand-alone explanation of what the code does and how it achieves its purpose.

The file maud.red will contain the text:

```
module maud;
% Author: ...
% Redistribution and use ...
% <copy the BSD license from any other source file>
% ... SUCH DAMAGE.
\approxcreate!-package('(maud maudsub1 maudsum2), nil);
% Place fluid and global declarations here
endmodule;
```
The body of your code will be in maudsub1.red and maudsub2.red (you may use one, two or as many files as makes sense for your package. I am illustrating this imagining that two make sense.

Each source file will read something like

```
% maudsub1.red
% Author: ...
% Redistribution ...
module maudsub1;
symbolic procedure ...
endmodule;
end;
```
Now to rebuild your code you can start a fresh Reduce and go

package!-remake 'maud;

or just arrange to recompile the whole of Reduce. If anything seems to have become particularly confused or damaged the simplest recovery option generally goes

```
cd <the reduce trunk directory>
rm -rf cslbuild pslbuild
./configure --with-csl (or --with-psl)
make
```
which gets rid of any previously part-built files and so is as close to guaranteed to restore sanity as anything. Of course before following this path ensure you have not left personal files anywhere within the cslbuild or pslbuild directories!

The scripts maud.tst is a test file, with maud.rlg being the expected output from running it. This will be used by the scripts/testall.sh scheme that runs tests of all Reduce packages. To avoid worrying users it is good to keep maud.rlg up to date as otherwise those who test their own installation of Reduce may fear that they have a problem.

A reasonable way to create maud.rlg once your package has been build is to select the Reduce trunk directory as current and issue the command

scripts/test1.sh --csl maud

which should try your maud.tst file and create a log in csl-times/maud.rlg. You can then copy that file to packages/maud and on subsequent uses of test1.sh or testall.sh output will be compared against it. So when you change your code or test script in ways that alter the test log please regenerate and install a clean version using this recipe. Of course you could test using PSL rather than CSL.

When you have got past the basics you might wish to consider more sophisticated issues like auto-loading your code or pre-loading any supporting package that your code might need just before loading your package.

If you want your code to be auto-loaded on use you will need to add line to the file packages/support/entry.red.

Yes that is roughly it. The defautoload statement can have various forms:

```
defautoload(name); % The parens are optional here!
defautoload(name, packagename);
defautoload(name, package, functiontype);
defautoload(name, package, functiontype, n args);
```
where name is the name of a symbolic mode function. If other things are omitted then packagename defaults to name, functiontype to expr and n\_args to 1. I think that package can also be a list of packages.

(For algebraic mode things there are defautoload\_operator and defautoload\_value. And all this happens in packages/support/entry.red).

The autoload stubs set up by entry.red are present in Reduce before any other things are loaded - or perhaps better to say when only the "core" functionality is loaded. So if you want  $e.g.$  cde to be a function that people can call you may end up putting either

```
defaultoload(cde, cdiff);
put('cde, 'simpfn, ...);
```
in entry.red, or maybe cde will be a separate package related to cdiff but loaded separately, then you might have

```
defautoload(cde, (cdiff cde));
put('cde, ...);
```
You need the put because without it an algebraic mode person would not get to have the list-level function called for them. OK so loading the package puts that in place again, but that does not hurt.

See also examples there like

```
symbolic operator meminfo;
defautoload(meminfo, rltools, expr, 0);
symbolic operator fastresultant;
defautoload(fastresultant, rltools, expr, 3);
```
for things that are symbolic operators with other than just 1 argument. When you go

defaultoload(abc, def);

it is distinctly as if you had gone

```
symbolic procedure abc(x);
<< load!-package 'def; % I REALLY hope this (re)defines abc!
abc x \gg; % the real version from package def.
```
so when this version of abc is called it overwrites itself with the "proper" version.

When you are sufficiently happy that your new package would be of use to others (and especially if you are willing to provide at least some level of support when people try it out) contact existing Reduce contributors and offer your code to the project. When contributing any code to Reduce you need to be ready to confirm that your code does not contain components that are encumbered by license terms that would conflict with the BSD license that Reduce uses and that you both have the right to and are happy to release your code on those terms. If you inspect the whole of the Reduce source tree you will find the names of the many existing contributors.

## 4.8 File and Directory management, Shell access

Sometimes a Reduce package (or indeed some user level code) will want to interact with the file-system of the computer it is run on. It may want to discover what the current directory is or charge that. It may want to enumerate, rename or delete files. It could need to run some command or program external to Reduce. The Standard Lisp Report did not specify how this should be done: it thought almost entirely about support for the algebraic calculations to be done within Reduce and almost totally ignored issues of interfacing with the rest of the world. Thus there is some delicacy in this area! To be specific, it can not be guarantee that the CSL and PSL versions of Reduce will support the same functionality. It is also easy to stray into areas where Windows, Unix/Linux/BSD and Macintosh systems will have different and incompatible conventions, so producing robust portable code involved significant care.

In general the facilities to interact with the underlying computer exist at the level of symbolic (or system-level) coding and will not be immediately available to those who write pure algebraic mode code, so access to them is perhaps one of the benefits of fully understanding this document.

It is not possible to document or describe how to solve all possible problems here, and so general suggestions will be made. The first is that both CSL and PSL do provide their own set of functions for operating and file system interfacing. For PSL these can be found documented in the manual, and for CSL they are probably best identified by searching the source code in csl/cslbase and reading the comments. Many of those functions that do exit in CSL are broadly modelled after Common Lisp ones, so checking Common Lisp documentation may provide leads. You will certainly find that there are functions there to manipulate the current directory and to enumerate and remove files. In some cases a long-stop is provided by the function system. This accepts a string and attempts to interpret it as a command to be obeyed as if it has been presented from a terminal.

There are examples of some of this sort of activity, including the creation of strings to pass to system, in the source code in packages/crack/crutil.red where the code to delete individual or multiple files may be particularly illuminating. Note the customisation where different recipes are involved in Windows and as between the CSL and PSL worlds. Code that you write that you are certain will never be used by anybody else and will always be run on just one computer can avoid some of that complication – but of course we would want to encourage authors of interesting code to prepare it in a form that could me merged into the main Reduce distribution and would run everywhere.

If you have sufficiently strong need for some further control of your computer from within Reduce and have checked carefully and it can not be achieved using the current system then the Open Source nature of the code means that you could consider adding extra features in to either CSL or PSL (or both) to help you achieve your aims. If your addition was liable to be of significant use to others it may be accepted by the project to be added to the main versions. Full guidance about such steps would call for a companion to this document – perhaps called "Inside CSL" or "Inside PSL"! But perhaps especially in the CSL case you might find that reading the existing C code and patterning your new code on some existing function should not be too challenging. Over time there have been a number of experiments of this style made by the current developers where things are not necessarily tidily enough finished off for general use but could form a basis for future projects. I will particularly note that there have been experiments in parallelism using both PVM and MPI and links down to

numerical libraries. It could be that "Here be Dragons", but to a computer scientist that is a good challenge not a reason to flee.

## Bibliography

- [1] F. Brackx, D. Constales, Computer Algebra With Lisp and Reduce: An Introduction to Computer-Aided Pure Mathematics, Springer 1991.
- <span id="page-81-0"></span>[2] Anthony C. Hearn, REDUCE: User's and Contributed Packages Manual, Version 3.8 Santa Monica, CA and Codemist Ltd. July 2003. The file manual.pdf that should be present as part of a distribution of Reduce is an updated version of this.
- [3] Malcolm A. H. MacCallum and Francis J. Wright, Algebraic Computing with REDUCE Lecture Notes from the First Brazilian School on Computer Algebra Vol. 1, Series Editors: Marcelo J. Rebougas and Waldir L. Roque, Clarendon Press, ISBN 978-0-19-853443-3 (1991).
- [4] Jed Marti, RLISP '88: An Evolutionary Approach to Program Design and Reuse, World Scientific, 1993.
- [5] Hubert Melenk, Reduce Symbolic Mode primer.
- [6] Gerhard Rayna, Reduce: Software for Algebraic Computation, Springer 1987.
- [7] Sourceforge, the official hosting website where Reduce can be found at <http://reduce-algebra.sourceforge.net/>.
- [8] Subversion, software and documentation: [http://subversion.](http://subversion.apache.org/) [apache.org/](http://subversion.apache.org/), graphical user interfaces: [http://en.wikipedia.org/](http://en.wikipedia.org/wiki/Comparison_of_Subversion_clients) [wiki/Comparison\\_of\\_Subversion\\_clients](http://en.wikipedia.org/wiki/Comparison_of_Subversion_clients).
- [9] J. Marti, A.C. Hearn, M.L. Griss, C. Griss: The Standard Lisp Report.